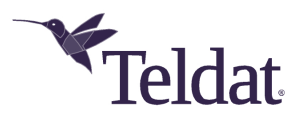

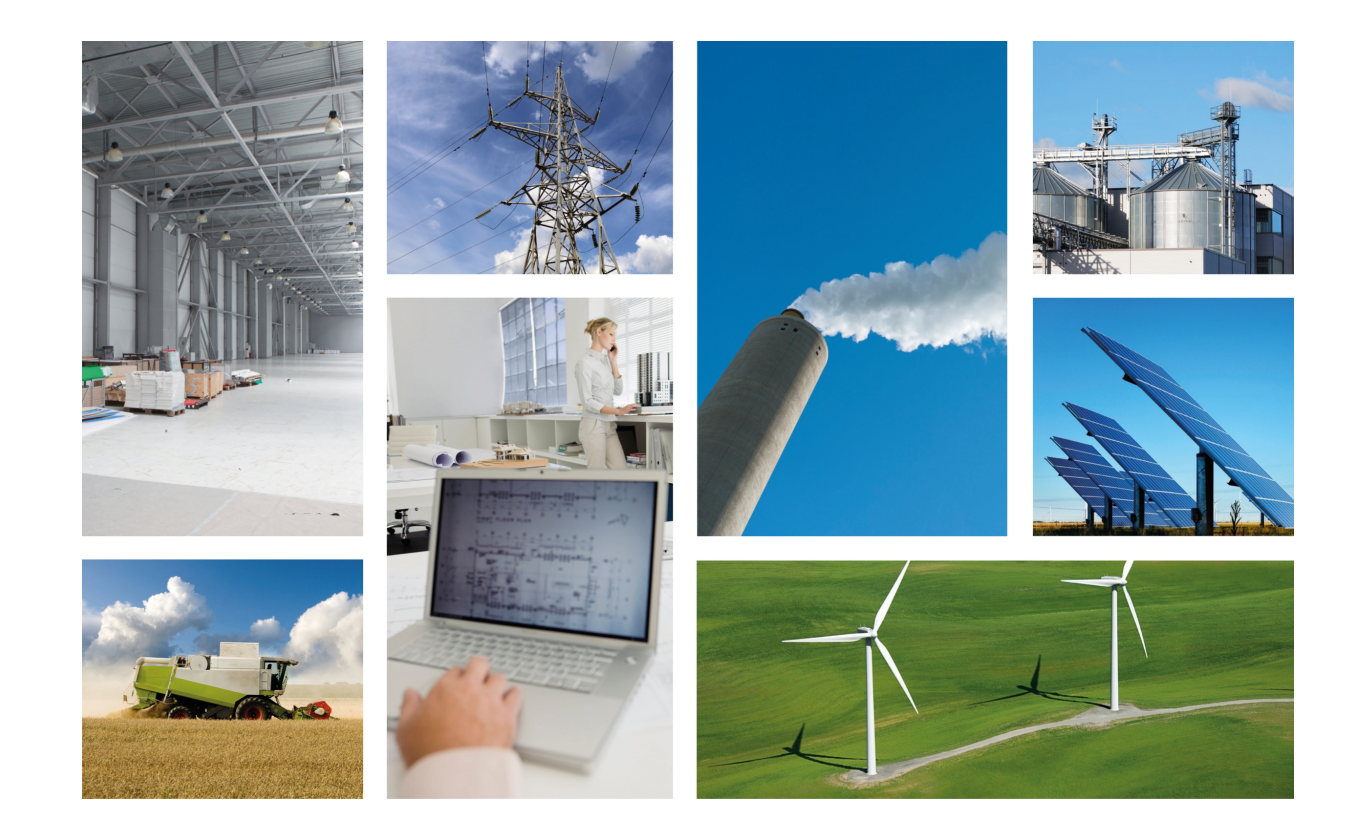

# Regesta Smart PRO

## Installation Manual

Copyright© Teldat Dm1002-I Version 1.0 12/2019 Teldat S.A.

#### **Legal Notice**

Warranty

This publication is subject to change.

Teldat S.A. offers no warranty whatsoever for information contained in this manual.

Teldat S.A. is not liable for any direct, indirect, collateral, consequential or any other damage connected to the delivery, supply or use of this manual.

## **Table of Contents**

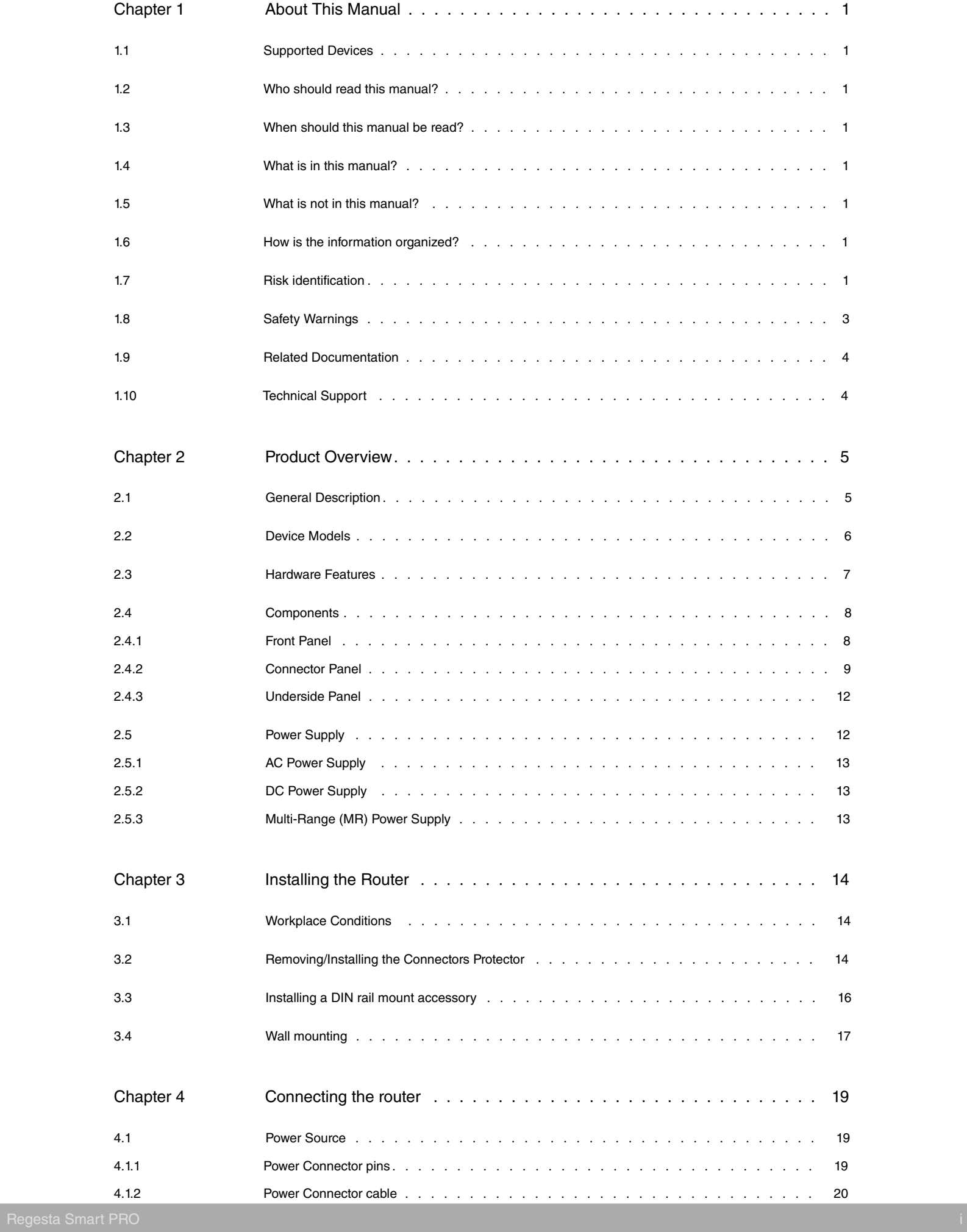

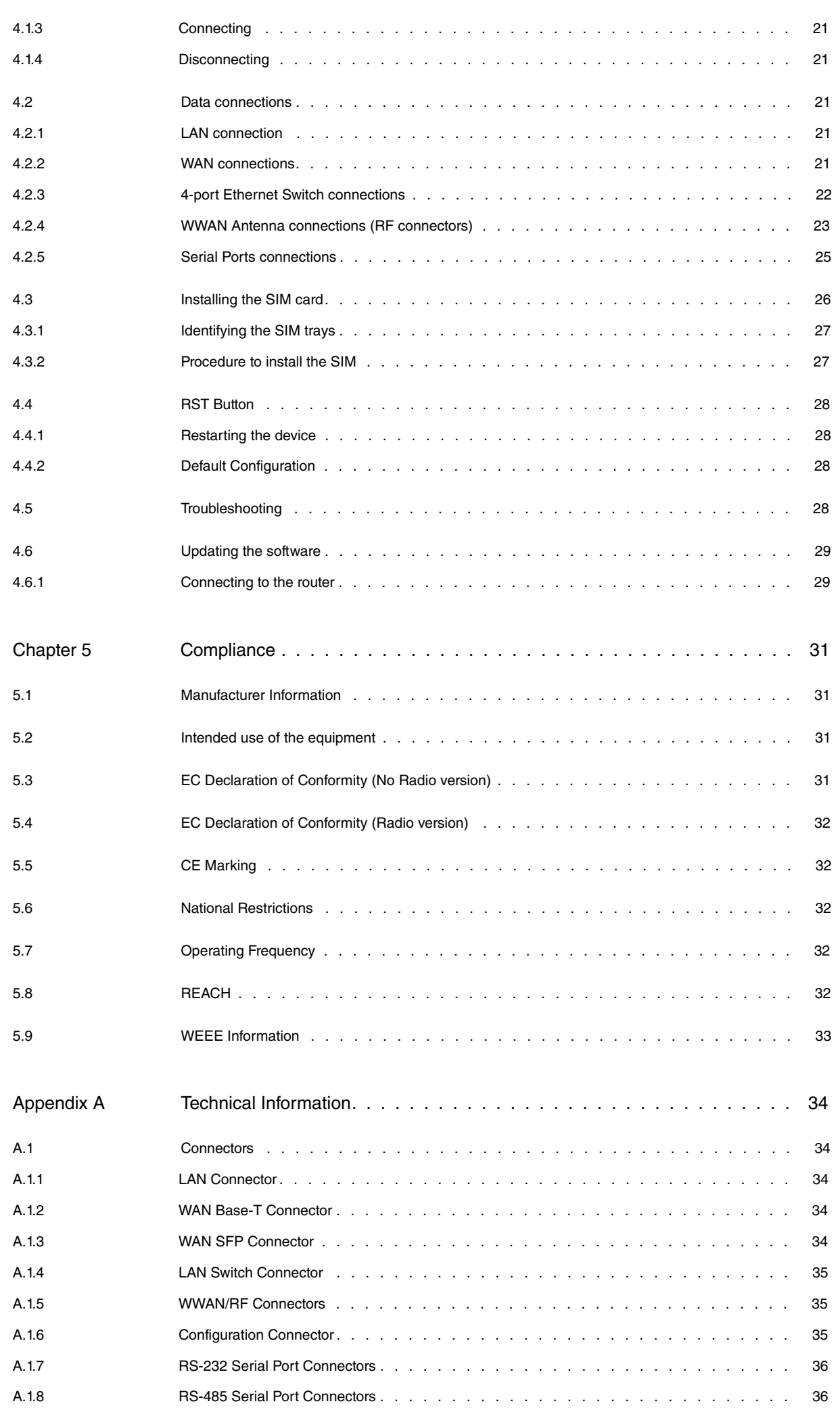

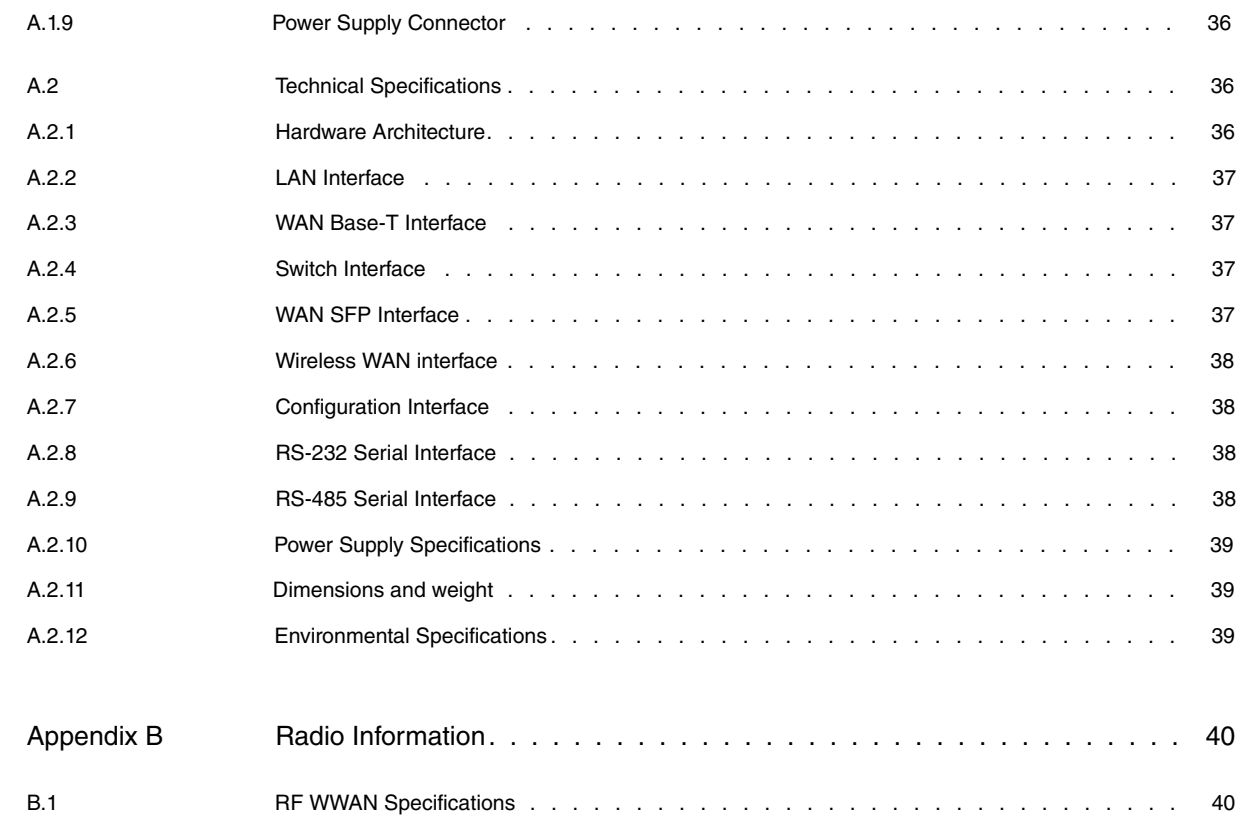

## <span id="page-5-0"></span>**Chapter 1 About This Manual**

<span id="page-5-1"></span>This is the installation manual for the Regesta Smart PRO router and contains information on how to correctly install this device in a working environment.

## **1.1 Supported Devices**

<span id="page-5-2"></span>The information provided in this installation manual only applies to the **Regesta Smart PRO** Series.

## **1.2 Who should read this manual?**

<span id="page-5-3"></span>This manual should be read by the person installing and configuring the Regesta Smart PRO router for the first time. The installer should be familiar with network structures, terms, and concepts.

## **1.3 When should this manual be read?**

Read this guide as soon as you are ready to familiarize yourself with the device and its components.

<span id="page-5-4"></span>This manual will help you understand your new device in greater depth.

## **1.4 What is in this manual?**

This installation manual contains the following information:

- A description of the available features in the Regesta Smart PRO router.
- Technical specifications.
- Power supply requirements.
- A description of the device LEDs and connectors.
- Troubleshooting.

## <span id="page-5-5"></span>**1.5 What is not in this manual?**

This manual does not contain information about the device software or its configuration. For information on how to configure this device, please see the relevant protocol manuals found on the Teldat website:

<span id="page-5-6"></span>http://www.teldat.com

## **1.6 How is the information organized?**

<span id="page-5-7"></span>Each chapter focuses on a specific part of the hardware and its components. All descriptive and technical specifications, as well as information on a given component, can be found in the relevant chapter.

### **1.7 Risk identification**

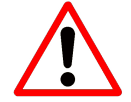

WARNING: Signal word used to designate a potentially dangerous situation that may cause severe injuries or death if not avoided.

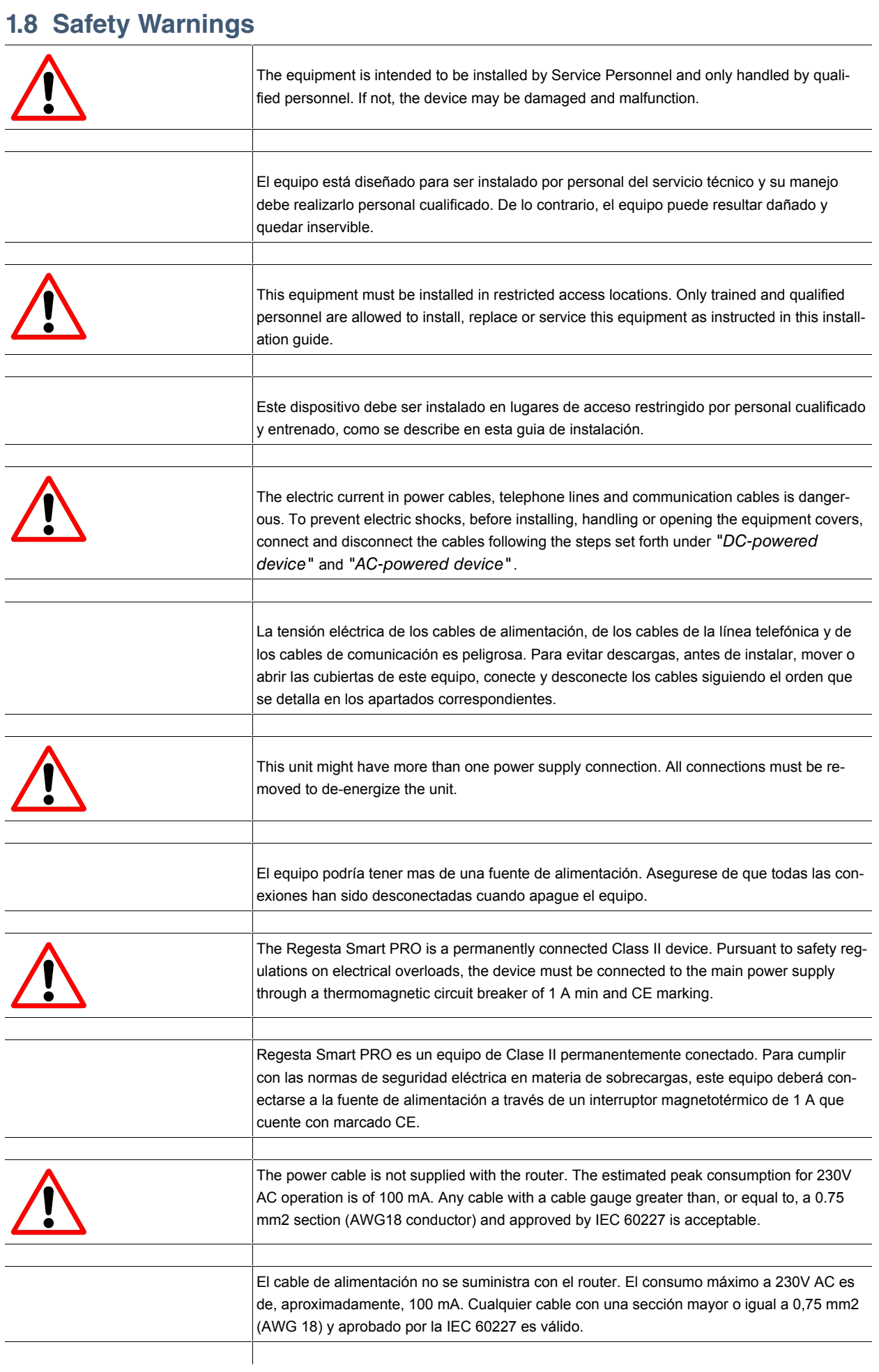

<span id="page-7-0"></span>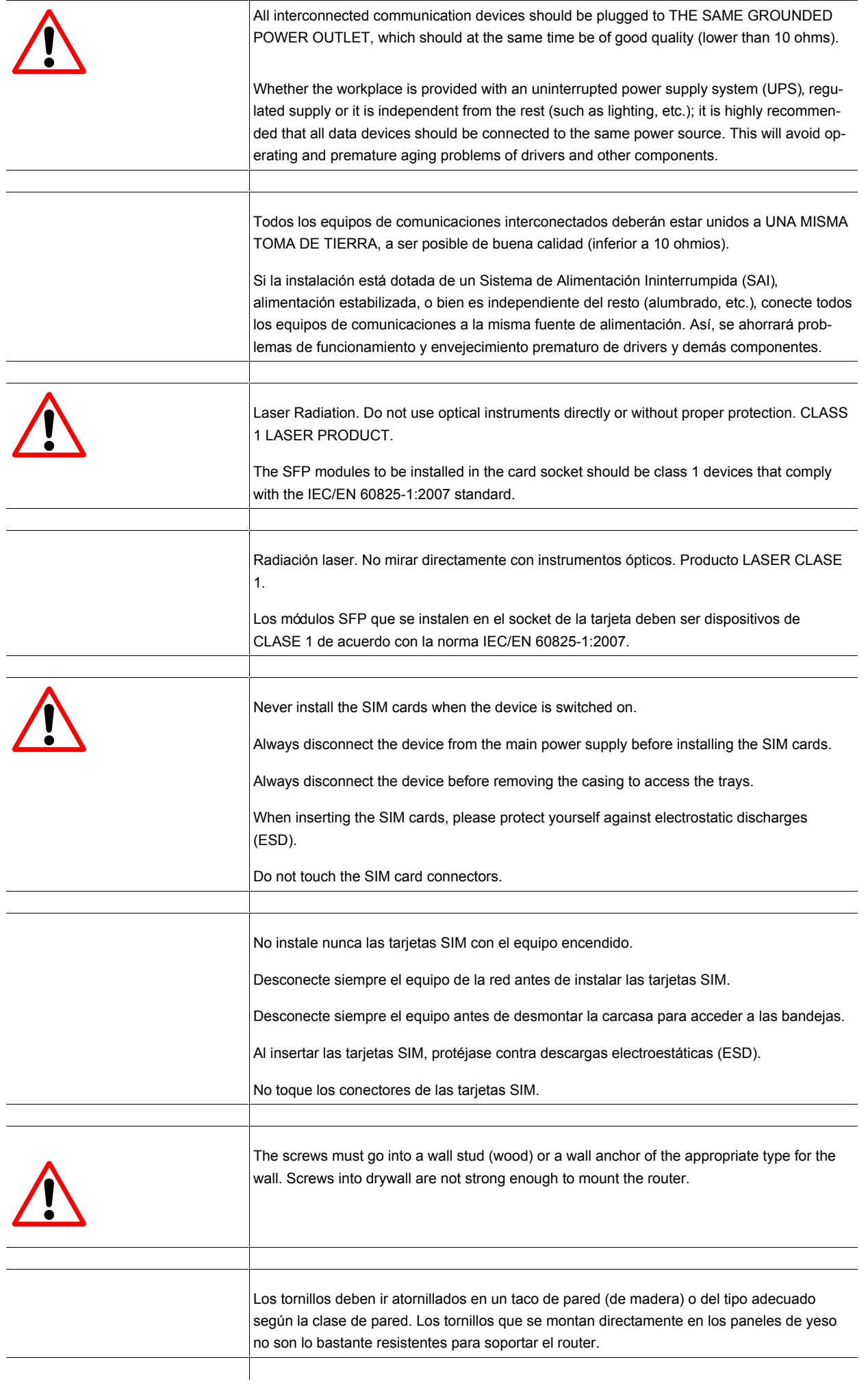

## <span id="page-8-0"></span>**1.9 Related Documentation**

Teldat Dm709-I LAN Interfaces Teldat Dm781-I Cellular Interface Teldat Dm748-I Software Updating

## <span id="page-8-1"></span>**1.10 Technical Support**

Contact information:

Web: http://www.teldat.com Tel.: +34 918 076 565 Fax: +34 918 076 566 Email: support@teldat.com

## <span id="page-9-0"></span>**Chapter 2 Product Overview**

This chapter provides an overview of the features available for Regesta Smart PRO routers and its components. This information includes:

- [General Description](#page-9-1) on page 5
- [Device Models](#page-10-0) on page 6
- [Hardware Features](#page-11-0) on page 7
- [Components](#page-12-0) on page 8
- [Power Supply](#page-16-1) on page 12

## <span id="page-9-1"></span>**2.1 General Description**

The Regesta Smart PRO router family are industrial-grade routers that provide secure and reliable IP broadband connectivity to telecontrol and telemetry networks in smart grid deployments.

The Regesta Smart PRO router family has been especially designed to operate in hostile and extreme environments. Thanks to their ruggedized mechanics and special characteristics, which allow them to bear extreme temperatures, these routers are particularly suited for: industrial environments, industrial telecontrol, distribution installations for electricity, gas, water, etc.

The router guarantees optimal execution and maximum security of communications between multiple IP services. In addition, the simultaneous use of 2G/3G/LTE interfaces and WAN Ethernet links provides maximum communications reliability, which is ensured thanks to the full support of the management, supervision and backup functionalities.

The device incorporates a protective casing that prevents the connectors from being touched while the device is powered.

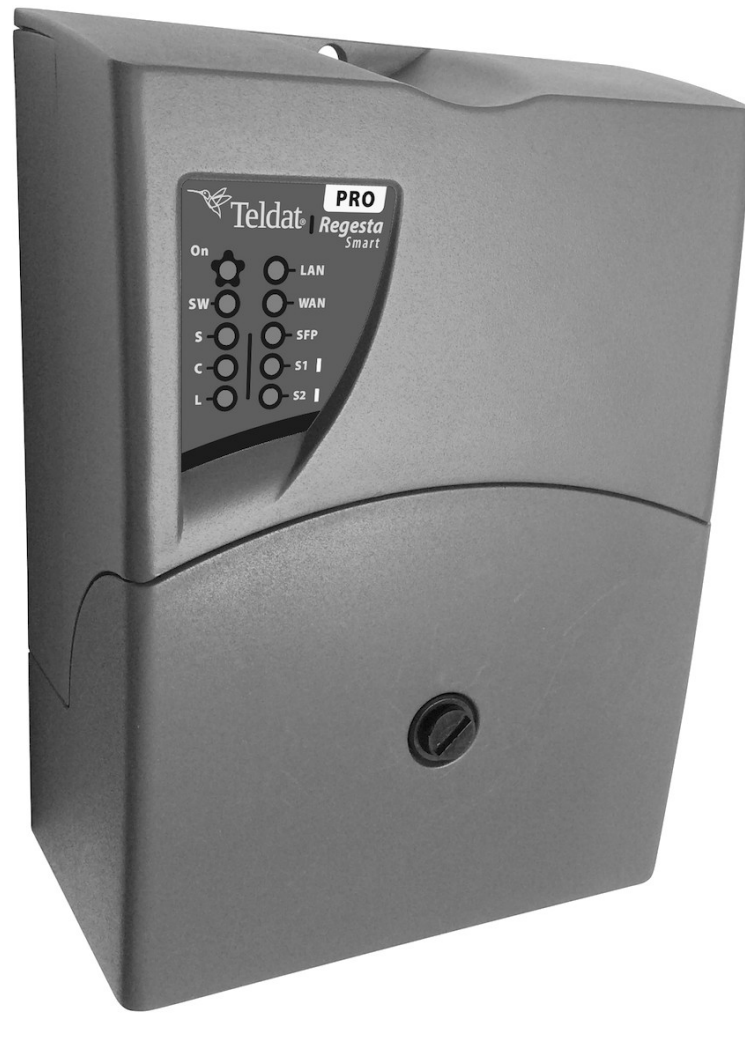

<span id="page-10-0"></span>Fig. 2: Regesta Smart PRO

г

## **2.2 Device Models**

The following table lists the different models available for the Regesta Smart PRO router. **Table 1: Regesta Smart PRO models**

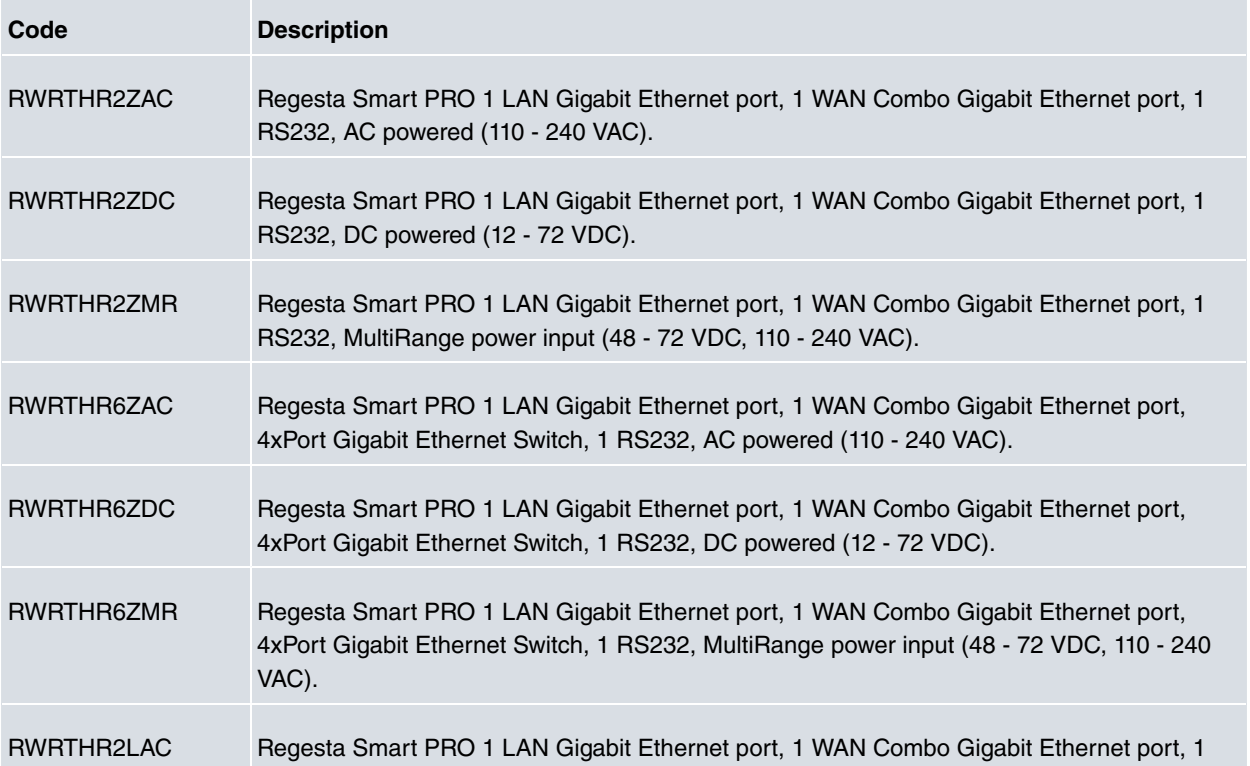

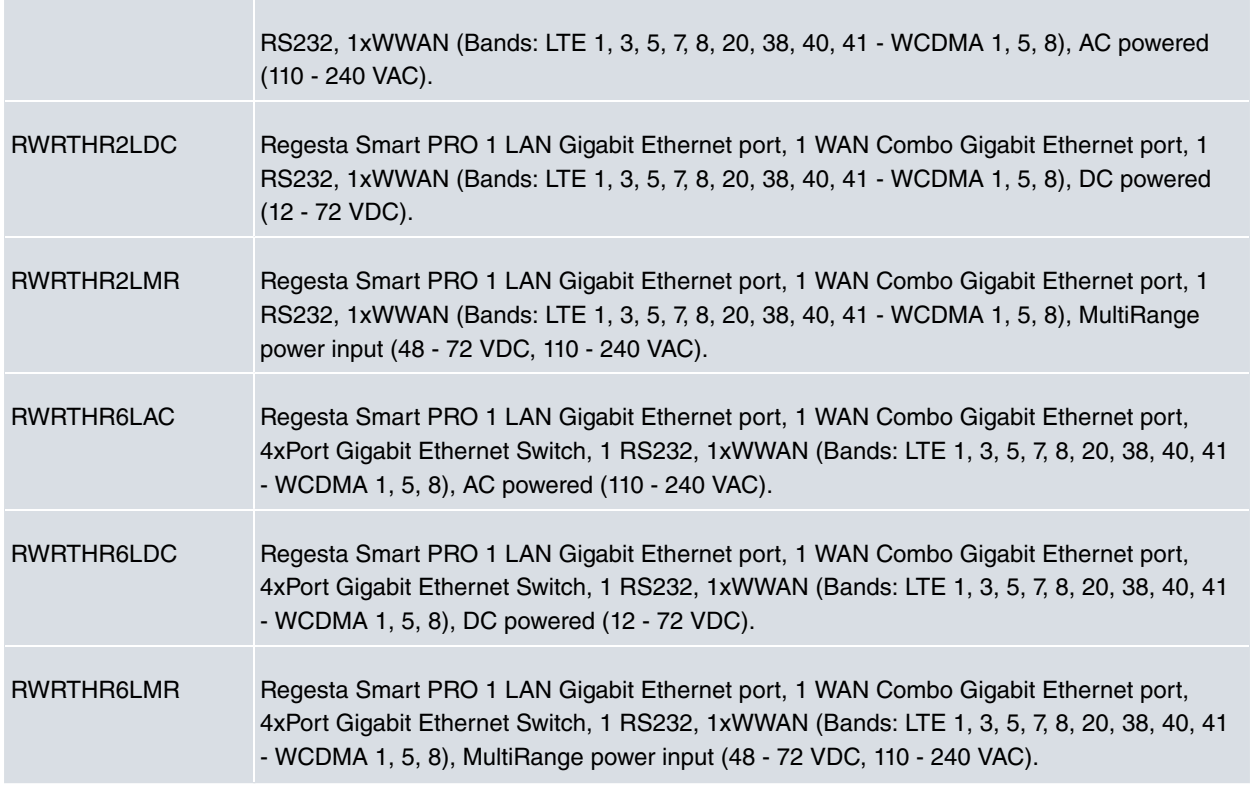

## <span id="page-11-0"></span>**2.3 Hardware Features**

The following lists the hardware platform features for Regesta Smart PRO router.

- External Power Input:
	- Terminal Block 2 Poles 5.08 mm pitch connector.
	- AC Version ("AC" models)
		- Nominal: 110 240 VAC
		- Absolute: 85 264 VAC
		- Frequency : 50 60 Hz
		- Power: 10 W
	- DC Version ("DC" models)
		- Nominal: 12 72 VDC
		- Absolute: 9 80 VDC
		- Power: 10 W
	- MR Version ("MR" models)
		- Nominal: 110 240 VAC, 48 72 VDC
		- Absolute: 85 264 VAC, 40 85 VDC
		- Frequency : 50 60 Hz (VAC)
		- Power: 10 W
- LAN: RJ45 connector will support IEEE802.3 Ethernet over copper wiring standards of 10Base-T, 100Base-TX, and 1000Base-T
- WAN: Gigabit Ethernet Combo RJ45+SFP connector:
	- RJ45 connector will support IEEE802.3 Ethernet over copper wiring standards of 10Base-T, 100Base-TX, and 1000Base-T.
	- SFP port will support 1000Base-X Fiber Ethernet standard SFP.
- Switch: Depending on the model. ("6" Models)
	- 4xRJ45 connectors will support IEEE802.3 Ethernet over copper wiring standards of 10Base-T, 100Base-TX, and 1000Base-T.
- Serial Ports.
	- 1xRJ45 connector RS-232 port (DCE).
	- 2xRJ45 connectors for RS-232 port (DCE) and/or RS-485 (2/4 wires). Its availability requires one additional accessory.
- WWAN: Depending on the model. ("L" models)
	- 1xLTE Category 4 WWAN module with two SMA connectors.
	- 2 Intenal SIM trays with 2FF form factor.
- <span id="page-12-0"></span>• External Reset/Recovery push button

## <span id="page-12-1"></span>**2.4 Components**

### **2.4.1 Front Panel**

The front panel includes the status LEDs.

The following figure shows the front panel.

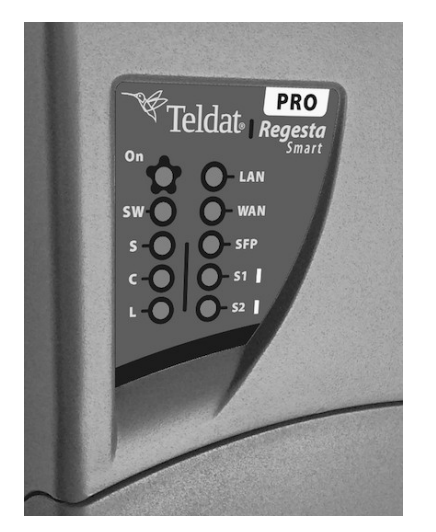

#### Fig. 3: **Front Panel**

While the device is in startup mode, LED **L** lights up in green. Once the device has started up, the LEDs indicate the following:

#### **Table 2: LEDs**

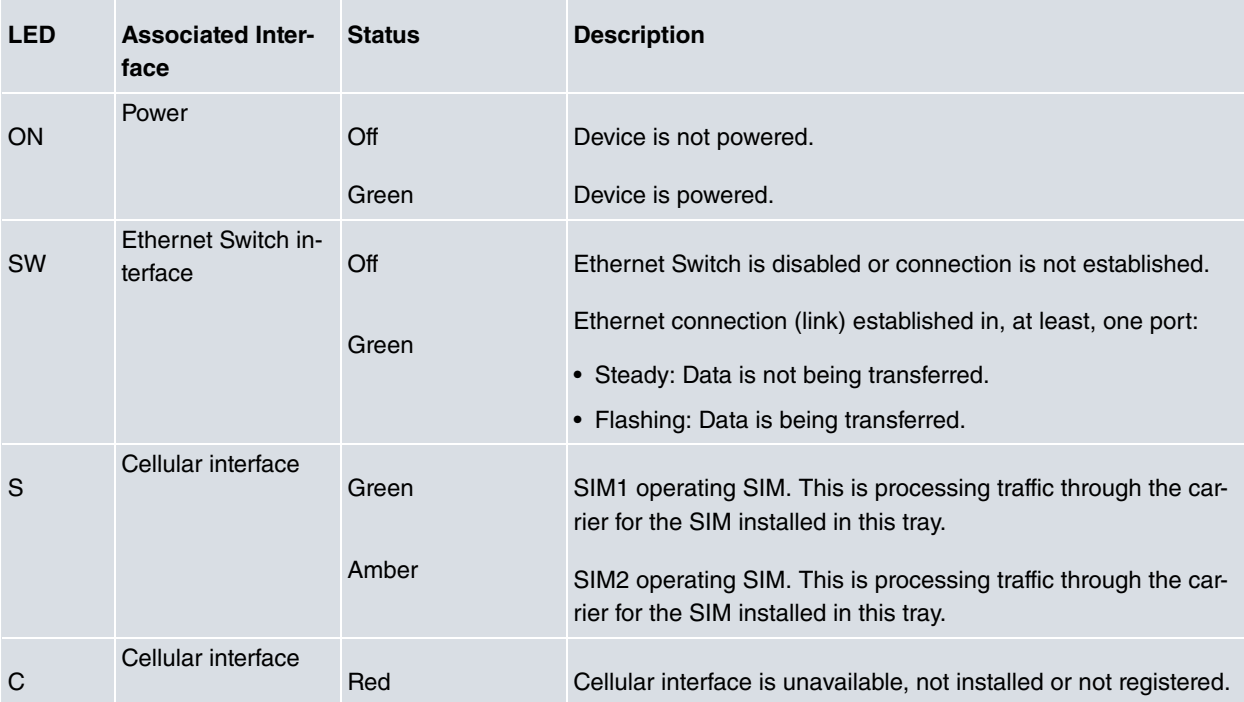

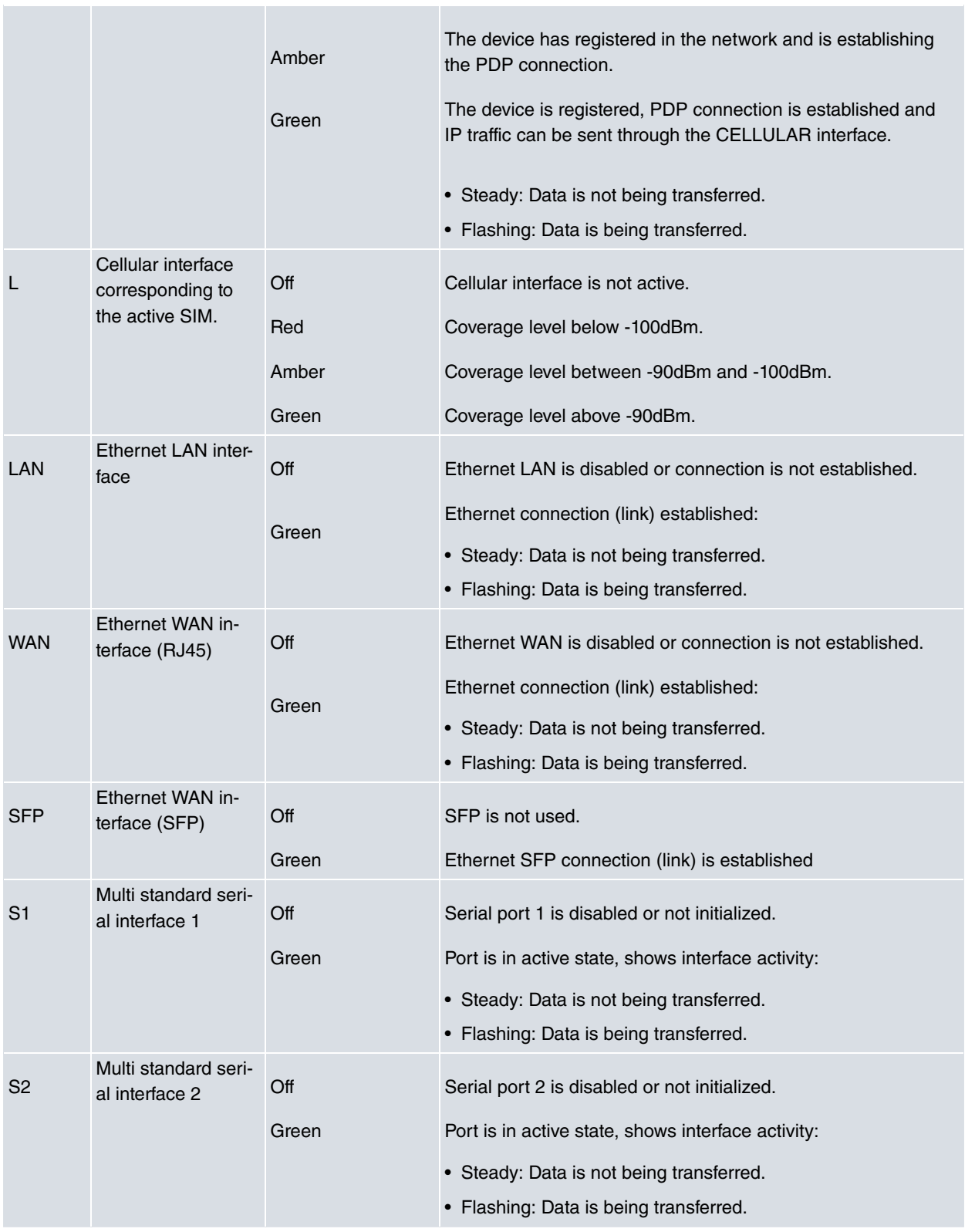

<span id="page-13-0"></span>Note some LEDs may behave differently depending on how the device is configured.

### **2.4.2 Connector Panel**

The connector panel is covered by a protective casing. To access the former, you need to remove the latter. For further information on how to remove/install the protective casing, please see [Removing/Installing the Connectors Pro](#page-18-2)[tector](#page-18-2) on page 14.

The following figure shows the panel, which includes all Regesta Smart PRO router connectors.

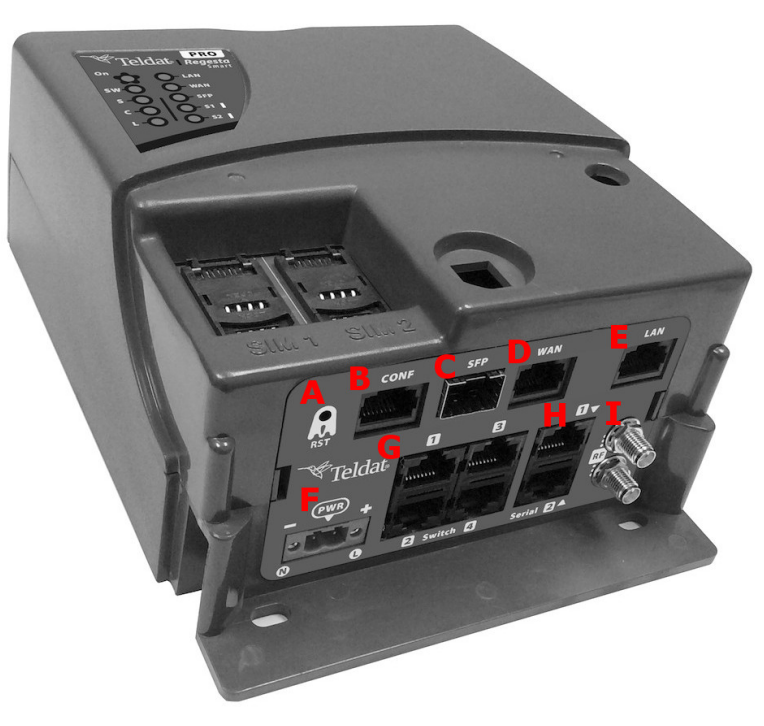

## Fig. 4: **Connector Panel**

The elements found in the connector panel are as follows: **Table 1: Front Panel Elements**

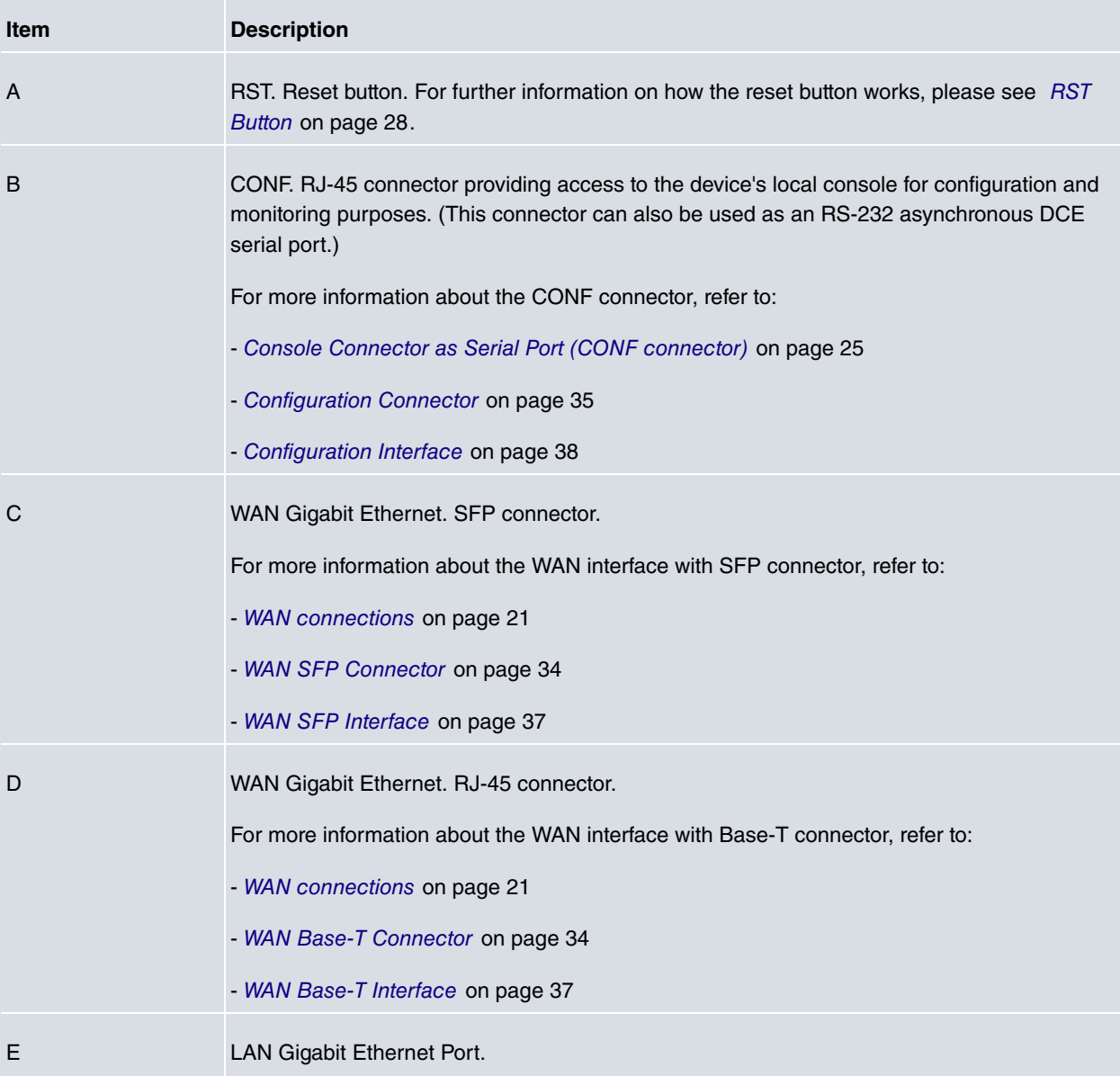

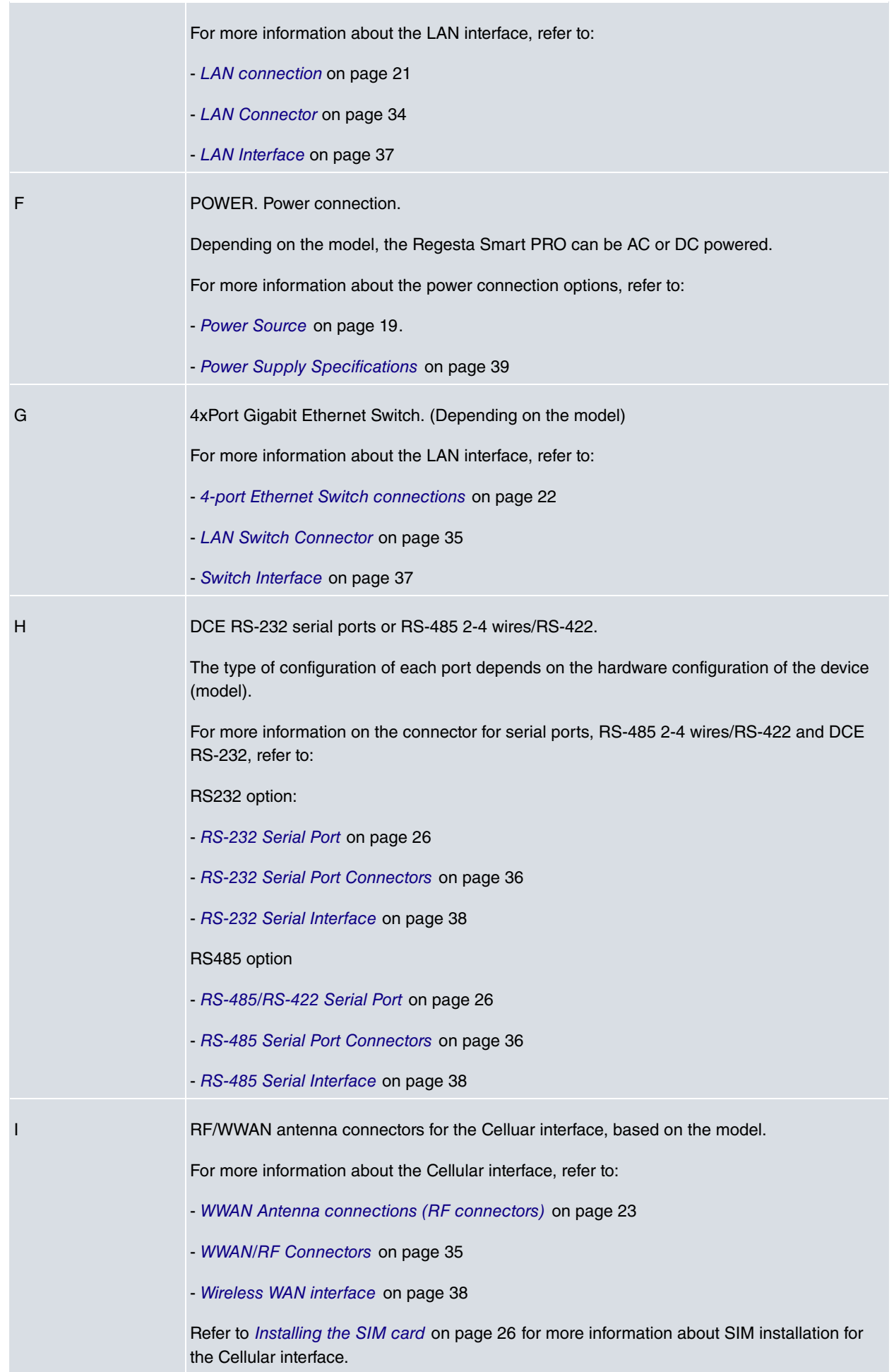

### <span id="page-16-0"></span>**2.4.3 Underside Panel**

The router identification label is located on the underside panel. It has several perforations for different mounting options. The following figure shows the underside panel:

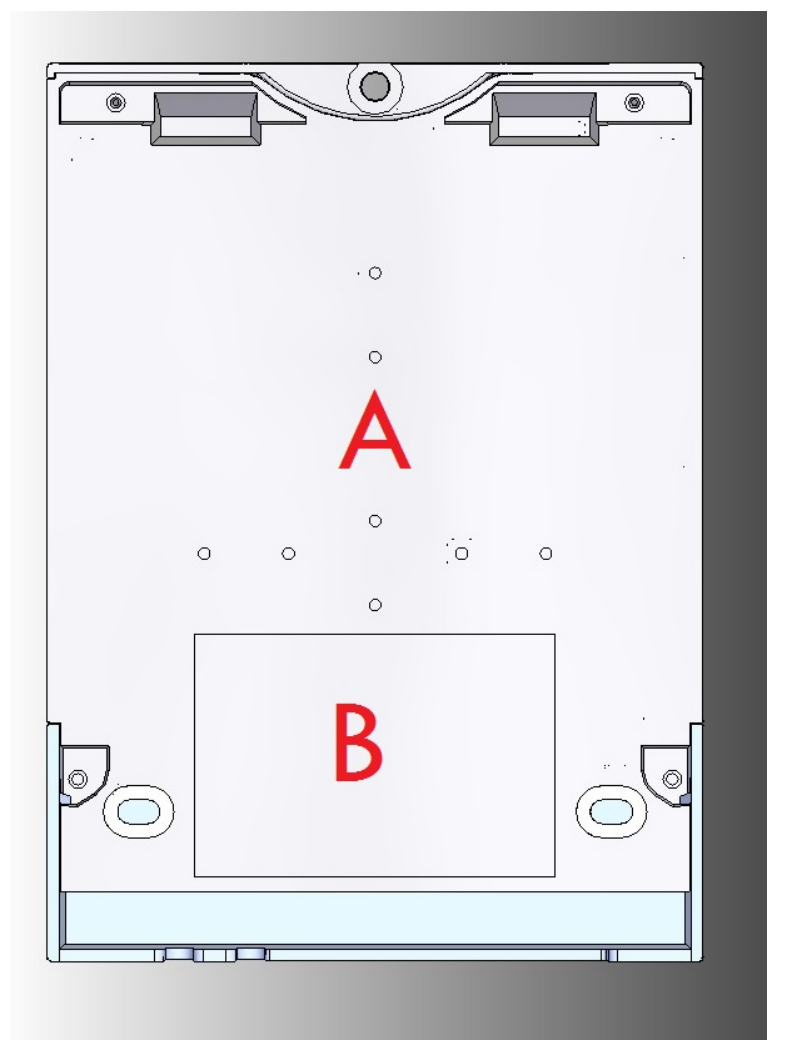

#### Fig. 5: **Underside Panel**

The following elements can be found on the underside panel: **Table 4: Underside Panel elements table**

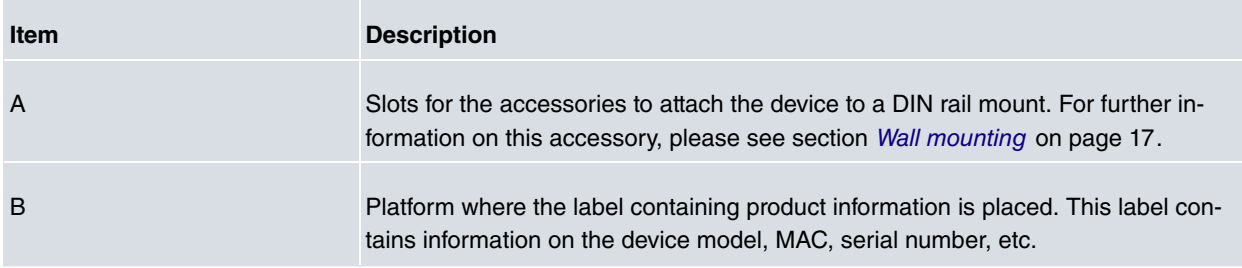

## <span id="page-16-1"></span>**2.5 Power Supply**

Depending on the model, the Regesta Smart PRO offers three different Power Supply options.

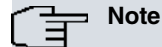

Before connecting the router, please, identify your model and read the following instructions carefully!

## <span id="page-17-0"></span>**2.5.1 AC Power Supply**

<span id="page-17-1"></span>The Regesta Smart PRO AC version is powered with an external AC source. Nominal power voltages are 110-240 V AC.

### **2.5.2 DC Power Supply**

<span id="page-17-2"></span>The Regesta Smart PRO DC version is powered with an external DC source. Nominal power voltages are 12-72 V DC.

## **2.5.3 Multi-Range (MR) Power Supply**

The Regesta Smart PRO MR version can be powered using both DC and AC voltages. The nominal power voltages are 110-240 V AC and 48 V DC.

## <span id="page-18-0"></span>**Chapter 3 Installing the Router**

This chapter describes the steps to successfully install the Regesta Smart PRO router. It contains the following sections:

- [Workplace Conditions](#page-18-1) on page 14
- [Removing/Installing the Connectors Protector](#page-18-2) on page 14
- [Installing a DIN rail mount accessory](#page-20-0) on page 16
- [Wall mounting](#page-21-0) on page 17

## <span id="page-18-1"></span>**3.1 Workplace Conditions**

#### **Warning**

This equipment must be installed in restricted access locations. Only trained and qualified personnel are allowed to install, replace or service this equipment as instructed in this installation guide.

- The device should not be placed amongst papers, magazines or other elements that could hinder natural air circulation.
- Knocks and/or strong vibrations should be avoided during transport, operation and storage.

### **Warning**

The electric current in power cables, telephone lines and communication cables is dangerous. To prevent electric shocks, before installing, handling or opening the equipment covers, connect and disconnect the cables following the steps set forth in [Connecting](#page-25-0) on page 21 and [Disconnecting](#page-25-1) on page 21.

## <span id="page-18-2"></span>**3.2 Removing/Installing the Connectors Protector**

The Regesta Smart PRO includes a protective case for connectors. Its main function is to prevent accidental electrical discharges, which can prove dangerous. Thanks to the casing, direct contact with connectors is avoided while the device is operating.

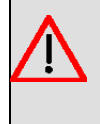

#### **Warning**

This unit might have more than one power supply connection. All connections must be removed to deenergize the unit.

To remove the case that protects the connectors, follow these steps:

In the middle of the front panel you will find a fastening mechanism. To remove the casing, rotate the fastening piece 90º to the right or left.

The following figure shows you how to remove the protective case from the device.

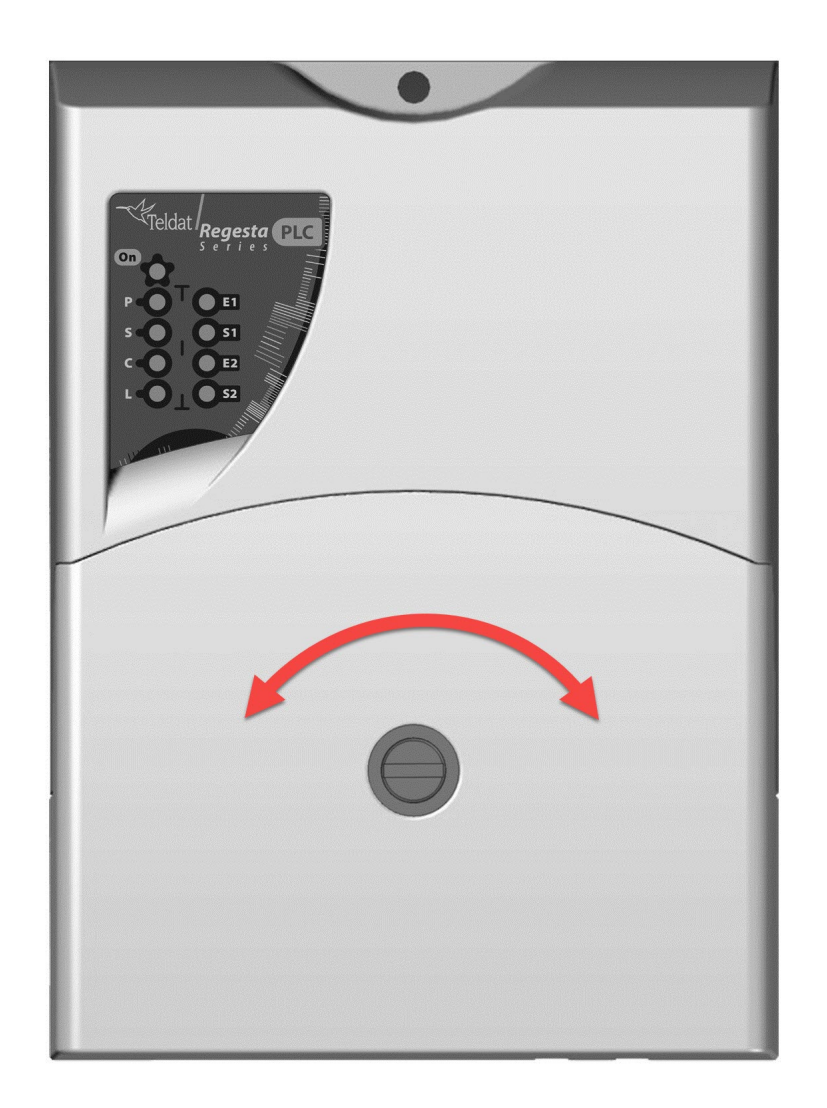

Slide up the case as shown:

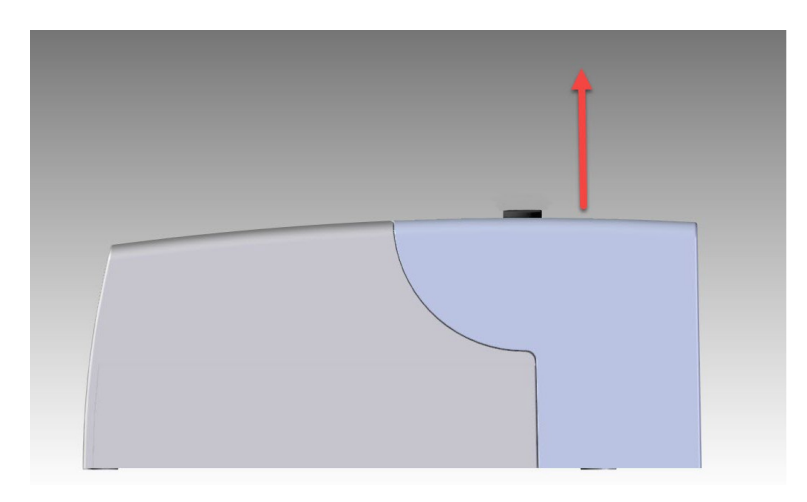

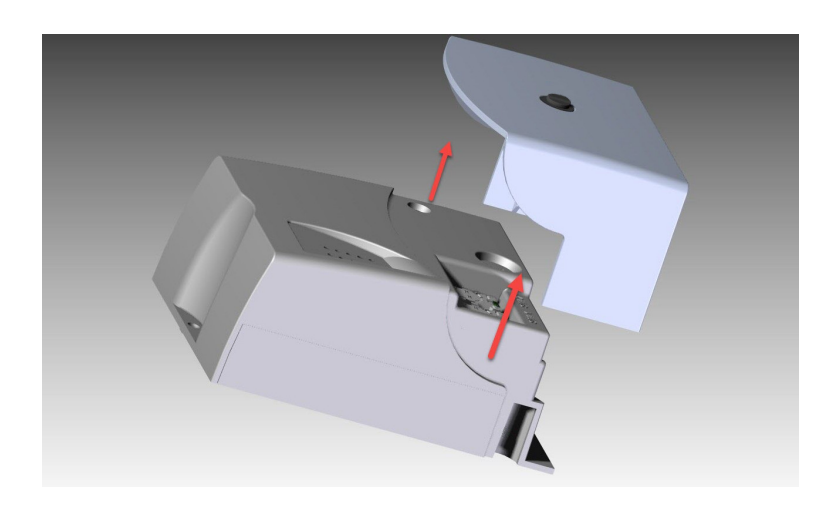

To put the protector on, follow the steps below.

First, slide the case down and insert it in its proper position.

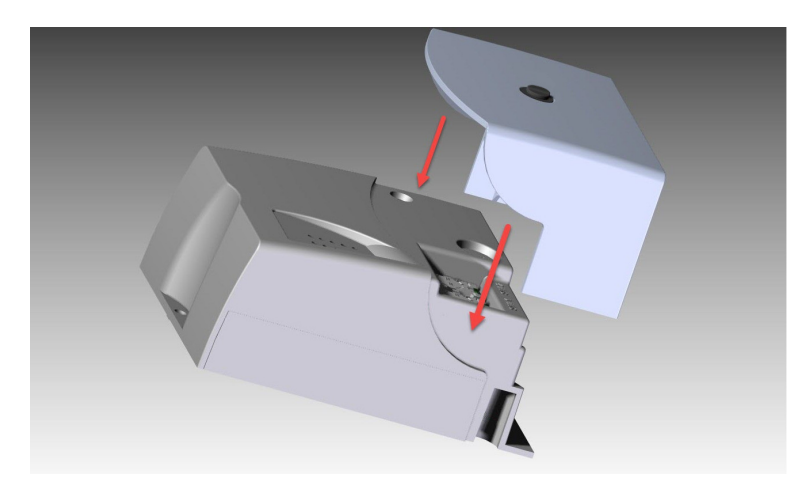

To block the case, move the fastening mechanism to a horizontal position and push down. You should hear a little click.

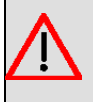

#### **Warning**

The connector's protection case needs to be installed before the device is powered.

## <span id="page-20-0"></span>**3.3 Installing a DIN rail mount accessory**

The Regesta Smart PRO can be installed on a standard DIN rail. To mount it on a DIN rail, a special kit is needed. This kit is included in the delivery. The DIN rail kit allows the device to be installed in different positions.

The kit contains 2 screws to adjust the rail mount to the underside of the device. There are a set of perforations on the underside that allow you to place the DIN rail mount in two different positions:

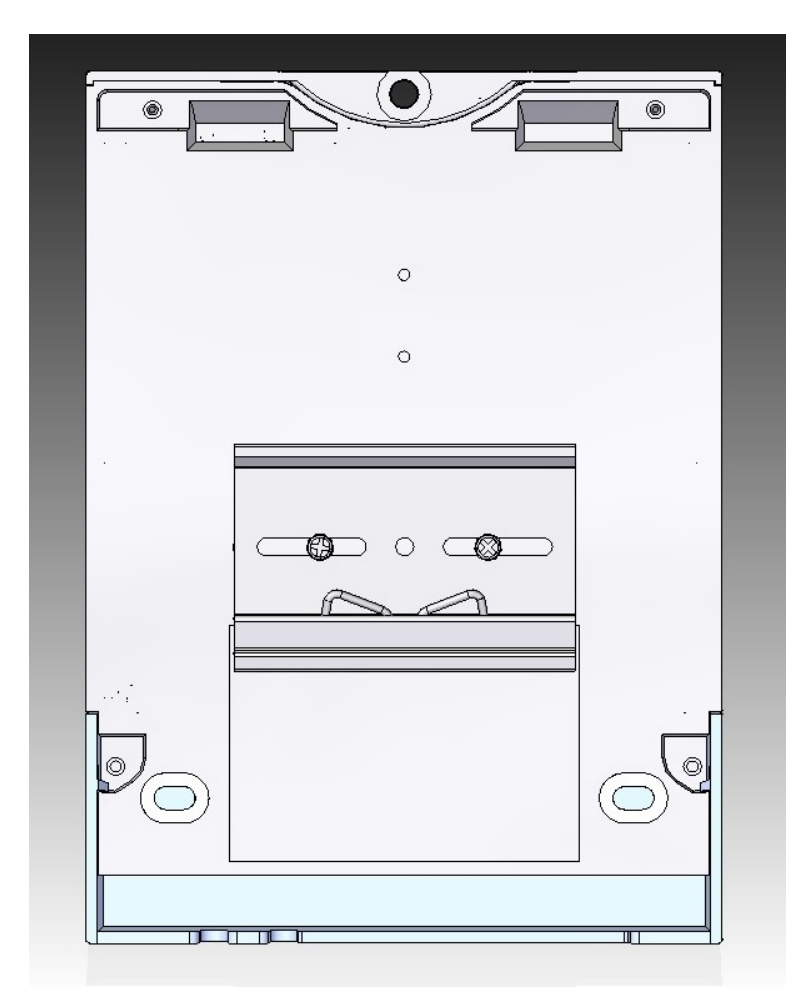

Fig. 11: **DIN rail mount: Position 1**

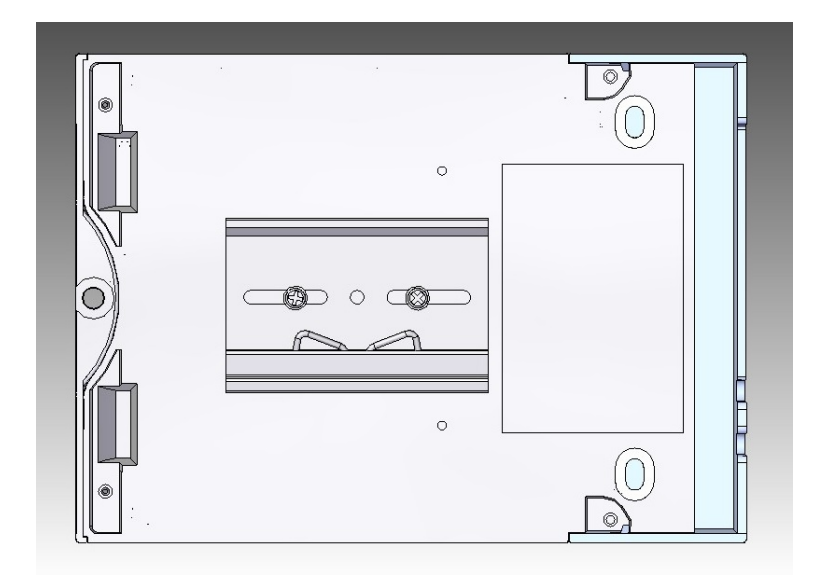

<span id="page-21-0"></span>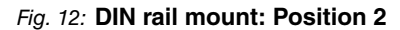

## **3.4 Wall mounting**

The Regesta Smart PRO can be attached to a wall, thanks to the 3 perforations. To ensure it is properly fastened, screws must be installed in said holes. Before mounting the device on the wall, remove the protective casing.

The following image shows where the fastening perforations are located:

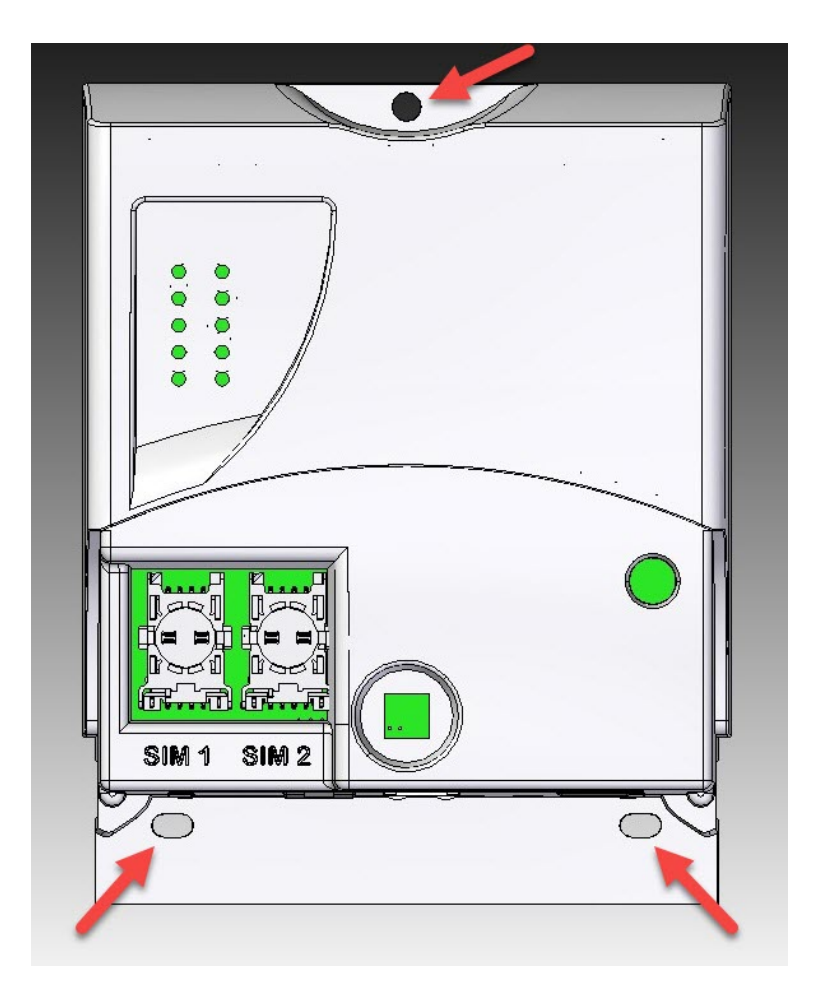

Fig. 13: Perforations for wall mounting.

## <span id="page-23-0"></span>**Chapter 4 Connecting the router**

This chapter describes how to connect the Regesta Smart PRO router to Ethernet devices and networks. This chapter contains the following sections:

- [Power Source](#page-23-1) on page 19
- [Data connections](#page-25-2) on page 21
- [Installing the SIM card](#page-30-0) on page 26
- [RST Button](#page-32-0) on page 28
- [Troubleshooting](#page-32-3) on page 28
- [Updating the software](#page-33-0) on page 29

## <span id="page-23-1"></span>**4.1 Power Source**

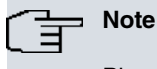

Please read the following instructions carefully before connecting the router!

### <span id="page-23-2"></span>**4.1.1 Power Connector pins**

The power connector is located in the connector panel.

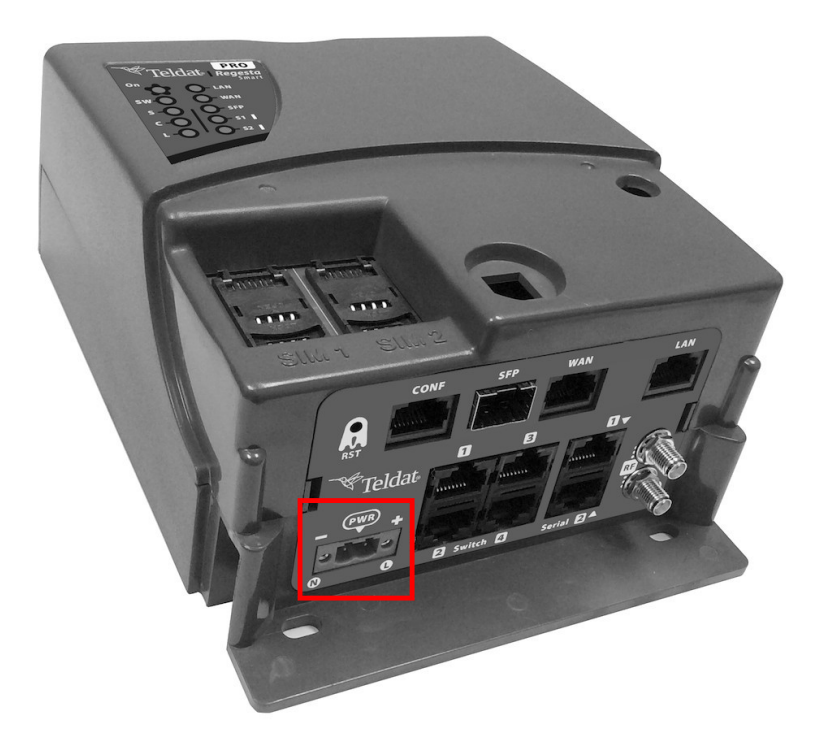

#### Fig. 14: **Power Supply Connector**

Depending on the model, the Regesta Smart PRO can be DC or AC-powered.

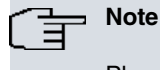

Please check that the device's power input is compatible with your power supply.

The power connector on this router is a **2-wire terminal block 5.08 mm pitch**.

The connector has 2 terminals for both AC (AC version or AC-powered MR version) and DC powering (DC version or DC-powered MR version).

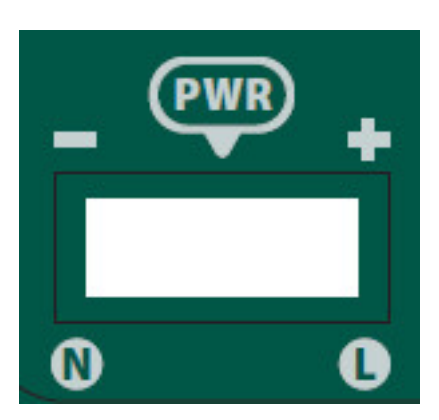

Fig. 15: **Power Supply Connector detail**

### **4.1.1.1 DC-powered device**

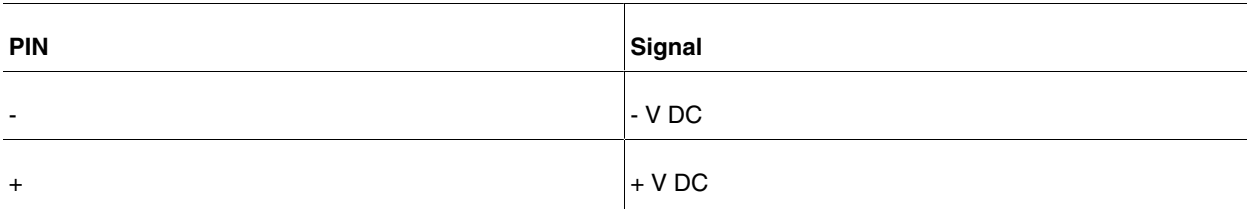

## **4.1.1.2 AC-powered device**

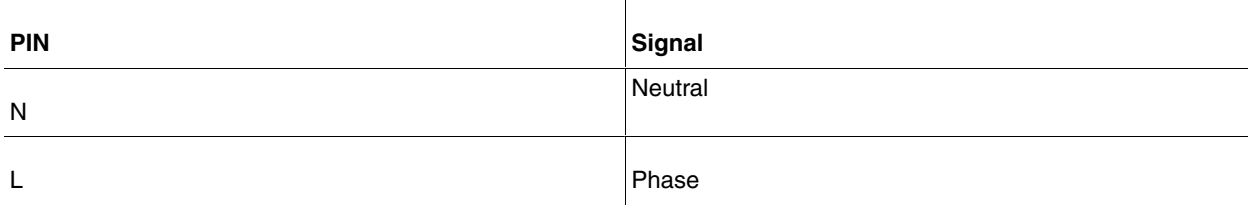

## <span id="page-24-0"></span>**4.1.2 Power Connector cable**

## **Warning**

The power cable is not supplied with the router. The estimated peak consumption for 230V AC operation is of 100 mA. Any cable with a gauge greater than, or equal to, a 0.75 mm2 section (AWG18 conductor) and approved by IEC 60227 is acceptable.

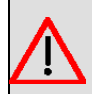

### **Warning**

All interconnected communication devices should be plugged to THE SAME GROUNDED POWER OUTLET, which should at the same time be of good quality (lower than 10 ohms).

Whether the workplace is provided with an uninterrupted power supply system (UPS), regulated supply or it is independent from the rest (such as lighting, etc.); it is highly recommended that all data devices should be connected to the same power source. This will avoid operating and premature aging problems of drivers and other components.

### <span id="page-25-0"></span>**4.1.3 Connecting**

- Make sure the power supply is NOT connected to either the electricity supply or the router.
- Connect all data cables.
- Connect the power supply cable to the device.
- Install the protection case for connectors.
- Connect the power supply cable to the electricity supply.

### <span id="page-25-1"></span>**4.1.4 Disconnecting**

- Disconnect the power supply from the electricity supply.
- Remove the protective case.
- Disconnect the power supply from the router.
- Disconnect the data cables.

## <span id="page-25-2"></span>**4.2 Data connections**

<span id="page-25-3"></span>The Regesta Smart PRO has the following data connections.

### **4.2.1 LAN connection**

The Regesta Smart PRO incorporates one 10/100/1000 BaseT Gigabit Etherent port with automatic MDI/MDIX to connect to a local area network (LAN). This interface is totally independent from the switch, if present, and is handled as every other interface.

Please pay careful attention to the labeling to avoid mistaking this port for other types of ports:

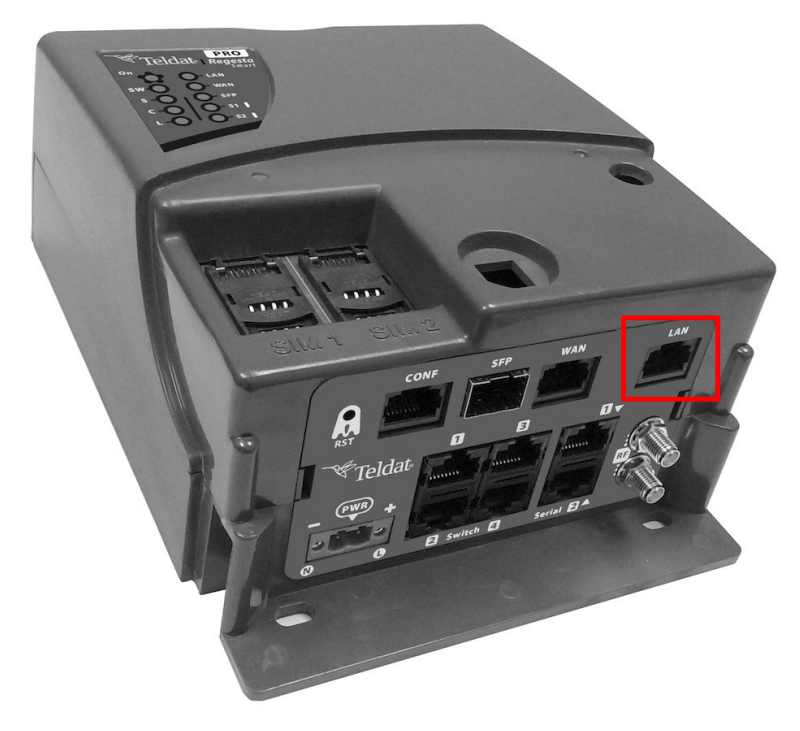

<span id="page-25-4"></span>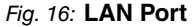

#### **4.2.2 WAN connections**

The Regesta Smart PRO has one Ethernet COMBO Gigabit interface for WAN connection. This port has 2 connectors - SFP for an optical link and RJ-45 for a 10/100/1000 Base-T link. However, they cannot work simultaneously. This interface is totally independent from the switch (if present) and is managed like every other interface.

Please pay careful attention to the labeling to avoid mistaking this port for other types of ports:

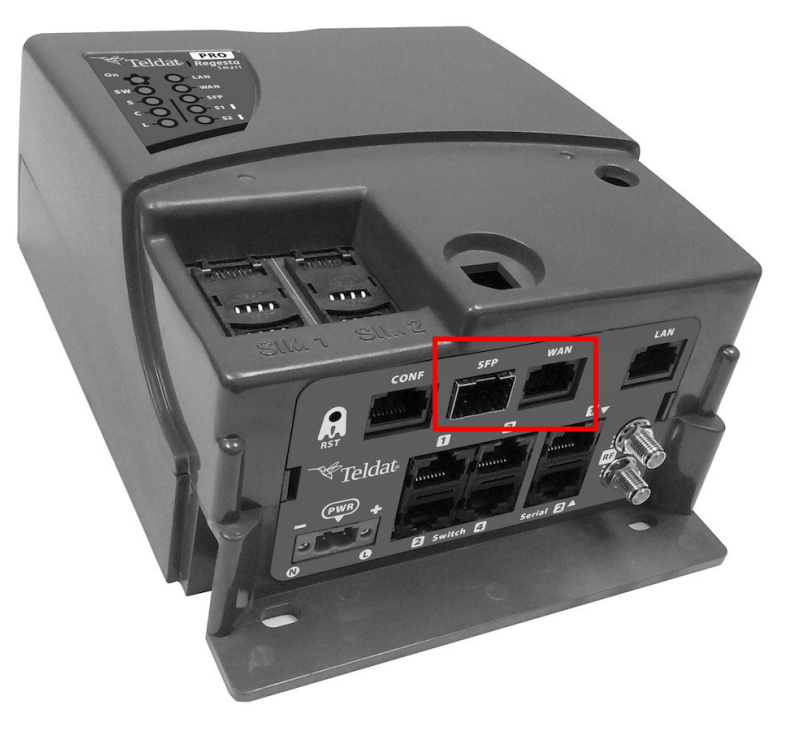

#### Fig. 17: **WAN and SFP connectors**

#### **4.2.2.1 Laser information**

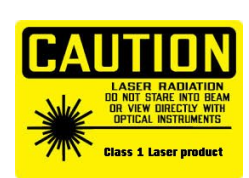

Choose SFP transceivers that meet the following regulations

- Class 1
- IEC/EN60825-1:2007 2nd Edition or a later one, European standard
- FCC 21 CFR Chapter 1, Subchapter J (in accordance with FDA and CDRH requirements)
- Application of CE marking in accordance with the 2014/30/EU EMC Directive and the 2014/35/EU Low Voltage Directive
- UL and/or CSA registered component for North America
- 47 CFR Part 15, Class A

## **Warning**

Laser Radiation. Do not use optical instruments directly or without proper protection. CLASS 1 LASER PRODUCT.

The SFP modules to be installed in the card socket should be class 1 devices that comply with the IEC/ EN 60825-1:2007 standard.

## <span id="page-26-0"></span>**4.2.3 4-port Ethernet Switch connections**

Some of the Regesta Smart PRO router models incorporate a 4-port 10/100/1000 Base-T switch with automatic MDI/ MDIX to connect to a local area network (LAN).

Please pay careful attention to the labeling to avoid mistaking this switch for other types of ports:

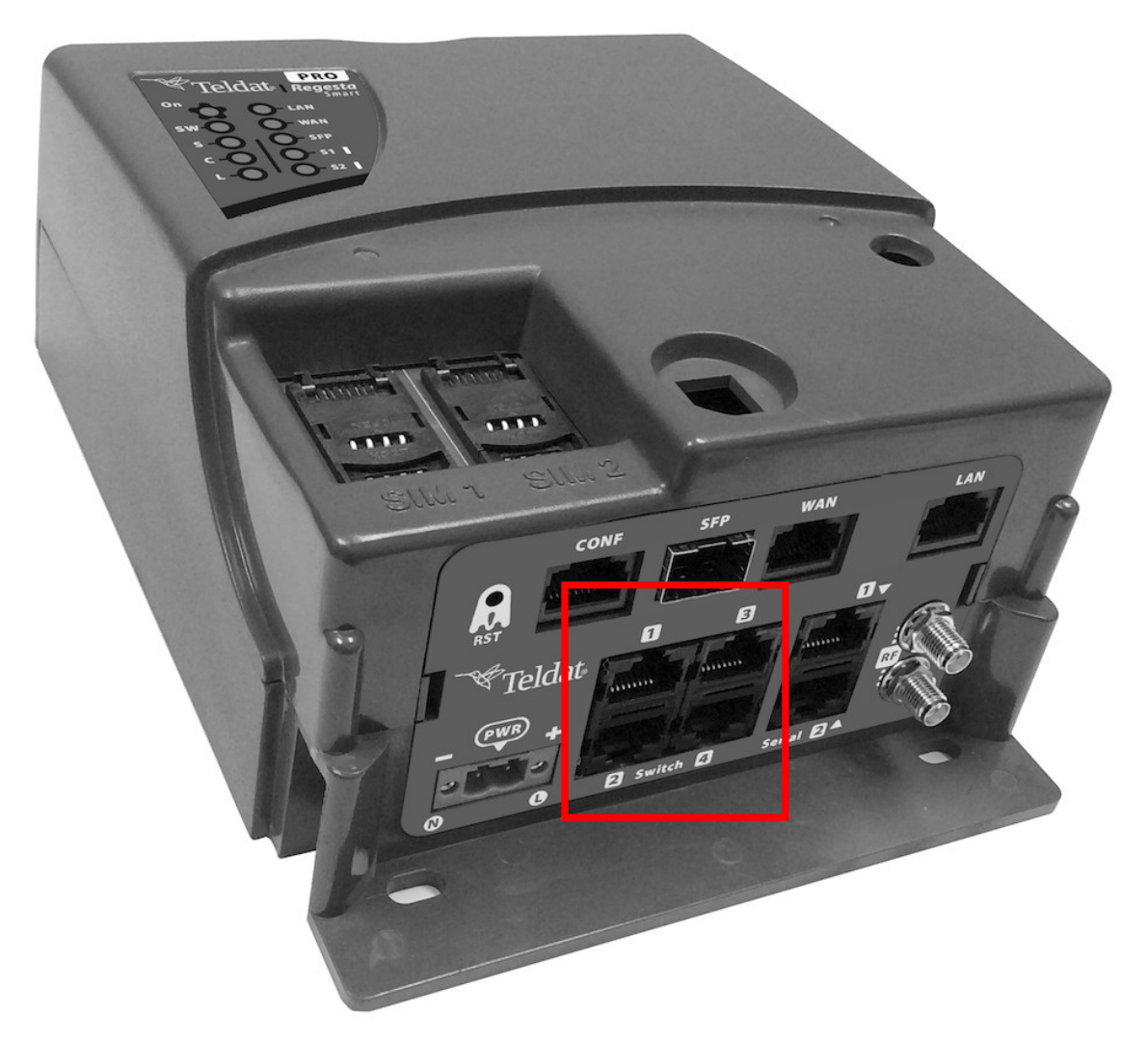

#### <span id="page-27-0"></span>Fig. 19: **LAN switch ports**

#### **4.2.4 WWAN Antenna connections (RF connectors)**

Some Regesta Smart PRO router models have two RF antennas connectors. The antennas are assembled and dismantled by screwing/unscrewing them into/from the connectors labeled RF1/RF2 (located on the connector panel of the device).

The RF1 connector is connected to the module's MAIN connector, while the RF2 connector is linked to the AUX connector.

Using these antennas in the Regesta Smart PRO router improves the quality of the signal received and transmitted by the WWAN module.

Some cellular technologies use the antenna diversity technique to improve the quality of the signal received (HSUPA, LTE, etc.). For this reason, the Regesta Smart PRO incorporates two WWAN/RF connectors. Regardless of the configuration, the antenna on RF1 must always be installed while the RF2 one is optional.

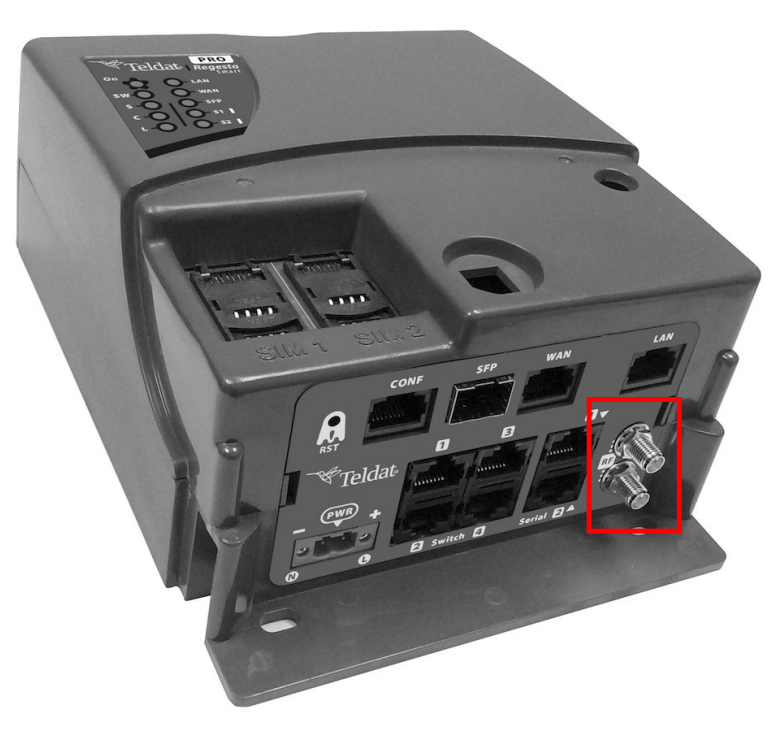

#### Fig. 20: **WWAN Antenna Connectors**

If the RF1 and RF2 antennas are connected via extension cables rather than being screwed into the router, the minimum distance between them must be 7 cm. The maximum recommended distance between the two antennas is 25 cm. In order to comply with EMC regulations, the extension cable must not be longer than 3 m.

To achieve optimum performance, any radio frequency accessories installed (antennas and cables) should be those recommended by Teldat.

Teldat offers a series of accessories (90<sup>o</sup> mount antennas, antennas for outdoor installation, antennas for ceiling installation, extension cables, etc.) that allow you to install the devices in different locations.

#### **4.2.4.1 Placing the Antenna**

Antenna orientation and its location with respect to other wireless devices and radiation devices (such as communication devices, personal computers, etc.) can significantly influence device performance.

Antennas transmit and receive radio signals. Performance is also affected by environmental factors (such as distance between the device and the base station), physical obstacles and other interferences caused by radio frequencies (RF).

For optimum coverage, follow these steps:

- Whenever possible, place the antenna where there are no physical obstacles. Obstacles between the antenna and the base station degrade the wireless signal. Place the antenna above ground level facing the nearest base station.
- Density of materials also affects antennas. Place them away from any type of wall, metal screens, mirrors, etc.
- Do not place the antenna near columns, which may throw shadows and reduce the coverage area.
- Keep the antenna away from metal pipes such as canals, air-conditioning, etc.
- Please bear in mind that other wireless devices such as telephones, microwaves, etc., can temporarily interfere with the quality of the radio signal.
- We do not recommend installing antennas near, or between, racks containing communication devices, computers, etc. Use an extension cable and place the device outside.

The following recommendations are applicable to all wireless devices:

- Do not touch or move the antenna while the device is transmitting or receiving.
- Do not touch any equipment containing devices that radiate, where the antenna is very close to or touching any exposed part of the body (particularly the face and eyes), when it is transmitting.
- Do not install the device in areas where the atmosphere is potentially explosive.
- Wireless devices can cause interference with other devices. Do not use the device in areas where medical equipment is installed.
- <span id="page-29-0"></span>• To ensure the RED 2014/53/EU directive is complied with, the device must be at least 20 cm away from a person's body when operating.

#### **4.2.5 Serial Ports connections**

<span id="page-29-1"></span>The Regesta Smart PRO includes three RJ45 connectors to provide serial ports. Depending on the model, the two RJ45 connectors (labeled "Serial") may be inoperative.

#### **4.2.5.1 Console Connector as Serial Port (CONF connector)**

The console port can be converted into an RS-232 asynchronous DCE serial port. The latter has the following characteristics:

- (1) DCE port.
- (2) RS-232 norm.
- (3) Maximum speed of 115200 bps.
- (4) Only the following signals are available: RxD, TxD and GND. See [Configur](#page-39-2)[ation Connector](#page-39-2) on page 35 for more information about pin assignment.
- (5) RJ45 connector.

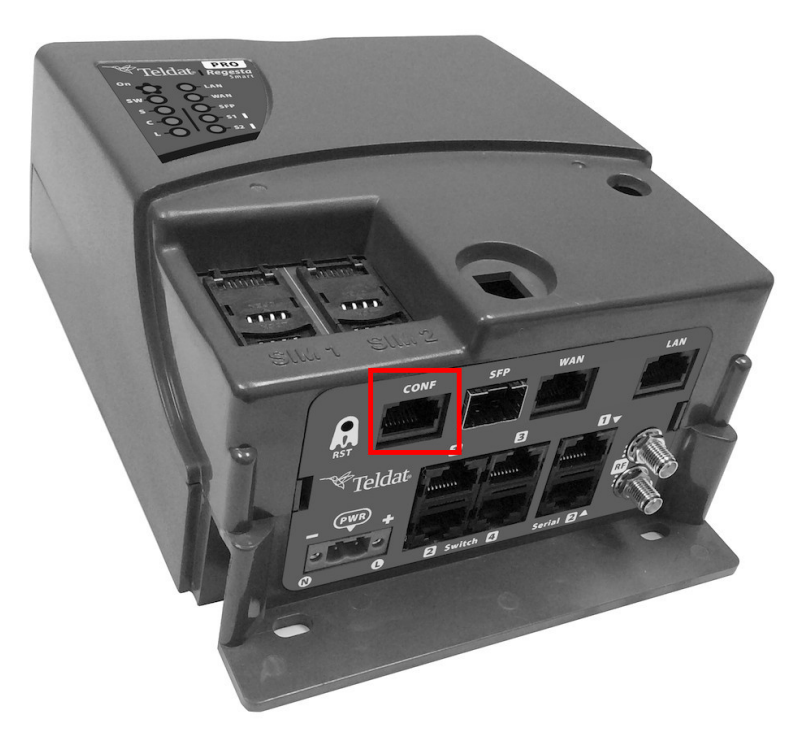

Fig. 21: Console connector

#### **4.2.5.2 Asynchronous Serial Ports**

The Asynchronous Serial Ports feature is optional and requires the addition of some hardware elements. Some models are equipped with 2 additional serial ports. The Regesta Smart PRO includes two RJ-45 connectors to provide these serial ports, although they might not work in some models. Check the label to verify whether the device offers serial ports or not, as well as to obtain information on their type.

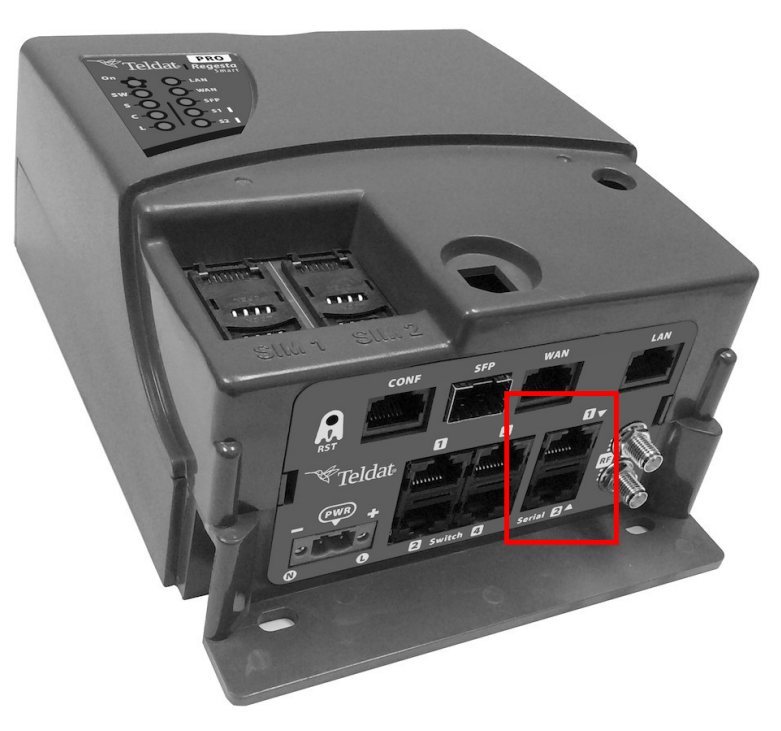

#### Fig. 22: **Asynchronous Serial connectors**

<span id="page-30-1"></span>These serial ports can be RS-232 and/or RS-485/RS-422. They have the following characteristics:

#### **4.2.5.2.1 RS-232 Serial Port**

- (1) DCE port.
- (2) Maximum speed of 115200 bps.
- (3) Control signals available. See [RS-232 Serial Port Connectors](#page-40-0) on page 36
- more information about pin assignment. for
- (4) RJ-45 connector.

#### <span id="page-30-2"></span>**4.2.5.2.2 RS-485/RS-422 Serial Port**

- (1) 2/4 wires configurable via software.
- [ors](#page-40-1) on page 36 for more information about pin assignment. (2) Bus termination configurable via software. See [RS-485 Serial Port Connect-](#page-40-1)
- (3) Maximum speed of 115200 bps.
- (4) RJ-45 connector.

## <span id="page-30-0"></span>**4.3 Installing the SIM card**

The Regesta Smart PRO has a Wireless WAN interface that, in order to operate, may require at least one SIM card to be inserted into the device. There are certain services (CDMA) provided by several operators in some countries that do not require SIM cards.

The Regesta Smart PRO has two SIM trays. Both trays are located under the device's protective case and are labeled SIM1 and SIM2.

In installations where only one SIM card is required, we recommend installing it in the SIM1 tray.

# **Warning**

Never install the SIM cards when the device is switched on.

Always disconnect the device from the main power supply before installing the SIM cards.

Always disconnect the device before removing the connectors protective casing to access the trays.

When inserting the SIM cards, please protect yourself against electrostatic discharges (ESD).

Do not touch the SIM card connectors.

<span id="page-31-0"></span>To access the SIM trays, you need to remove the protective case. Please refer to [Removing/Installing the Connect](#page-18-2)[ors Protector](#page-18-2) on page 14 to learn how to remove the casing.

### **4.3.1 Identifying the SIM trays**

Once you have removed the case, you will be able to see the different elements illustrated below.

The Regesta Smart PRO incorporates 2 SIM cards, which allow you to execute some special configurations. For example, when installing two SIM cards one can be used as backup. To carry out this type of configuration, you must assign a tray to each SIM (since they require different configuration parameters).

The SIM trays are identified as SIM1 and SIM2 (i.e.socket 1 and socket 2).

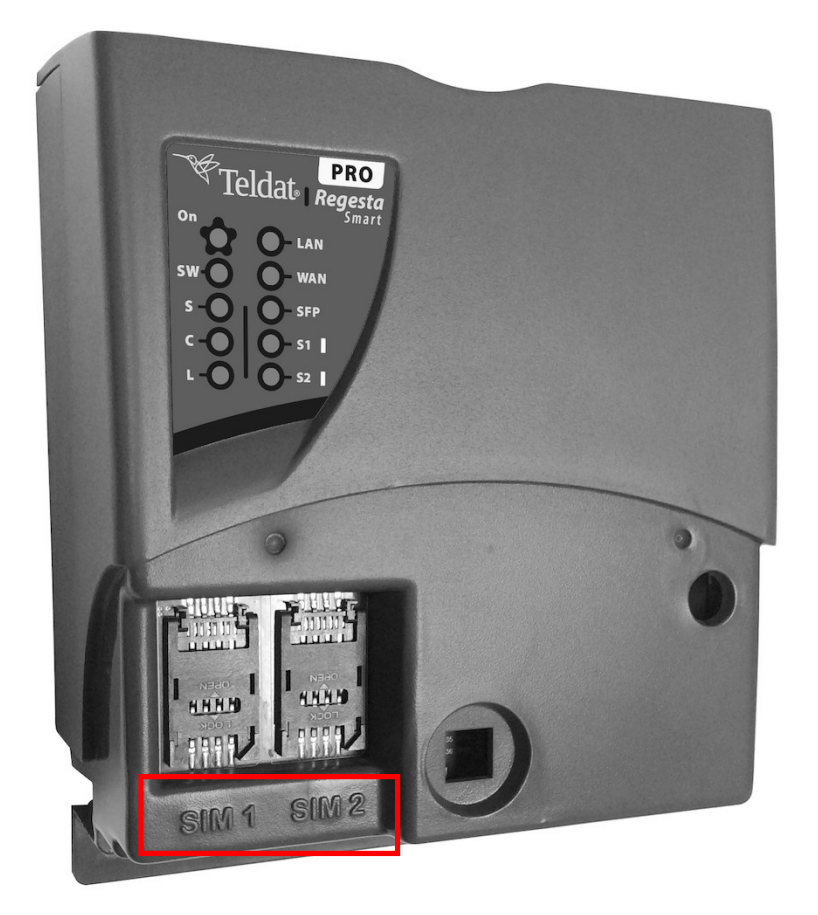

<span id="page-31-1"></span>Fig. 23: **Location of the SIM1 and SIM2 trays**

#### **4.3.2 Procedure to install the SIM**

Once the appropriate SIM is selected, carry out the following steps:

- (1) Push the fastening in the direction indicated by the arrow with the word OPEN.
- (2) Open the upper part of the tray.
- (3) Fully insert the SIM card using the guides; the SIM's notch must be on the right (as shown).
- (4) Return the tray to its original position.
- (5) While pressing on the tray, push the fastening towards the word LOCK until it is firmly in place.

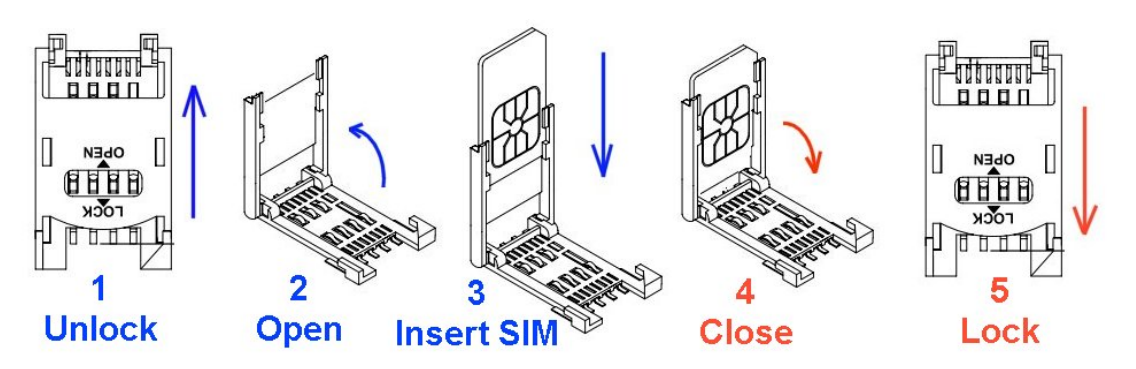

<span id="page-32-0"></span>Fig. 24: **Inserting the SIM in the internal tray**

## **4.4 RST Button**

The Regesta Smart PRO has a button that can be accessed from the outside and is labeled "RST". It is located on the connector panel and has two functions.

- To trigger a reboot.
- To restart the device with the default configuration. The default configuration has IP 192.168.1.1 assigned to all switch ports.

<span id="page-32-1"></span>The external button is physically protected to stop it from being accidentally pushed. You need a sharp-pointed object to activate it.

#### **4.4.1 Restarting the device**

Carry out the following steps to restart the device:

- (1) Press the RST button. The device restarts with the S,C and L LEDs in the off state and the ON LED lighting in green.
- (2) Stop pressing the RST button as soon as the S, C and L LEDs switch to the off state.
- <span id="page-32-2"></span>(3) The device will restart with LEDs S and C in the off state and LEDs L and ON in green.

### **4.4.2 Default Configuration**

By following these steps, the RST button allows you to boot the device with its default configuration:

- (1) Press the RST button. The device restarts with the S,C and L LEDs in the off state and the ON LED lights up in green.
- (2) Keep pressing the RST button while the S LED flashes in green and the L LED lights up in green. This indicates the device configuration has changed to the default configuration.
- (3) Stop pressing the RST button to allow the device to restart.
- (4) The device will restart with LEDs S and C in the off state and LEDs L and ON in green.
- <span id="page-32-3"></span>(5) As the device now has the default configuration, you can access it through the IP (bearing in mind that the default address for the equipment is 192.168.1.1 and that it is accessible from any switch port).

## **4.5 Troubleshooting**

The following table can help you solve problems when installing the device. If you cannot solve the problem, contact your dealer for more information.

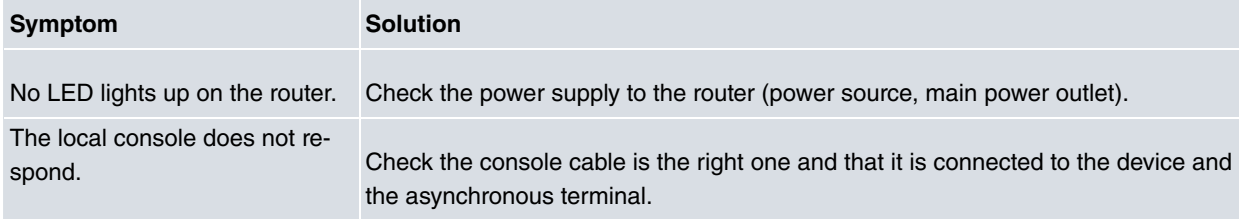

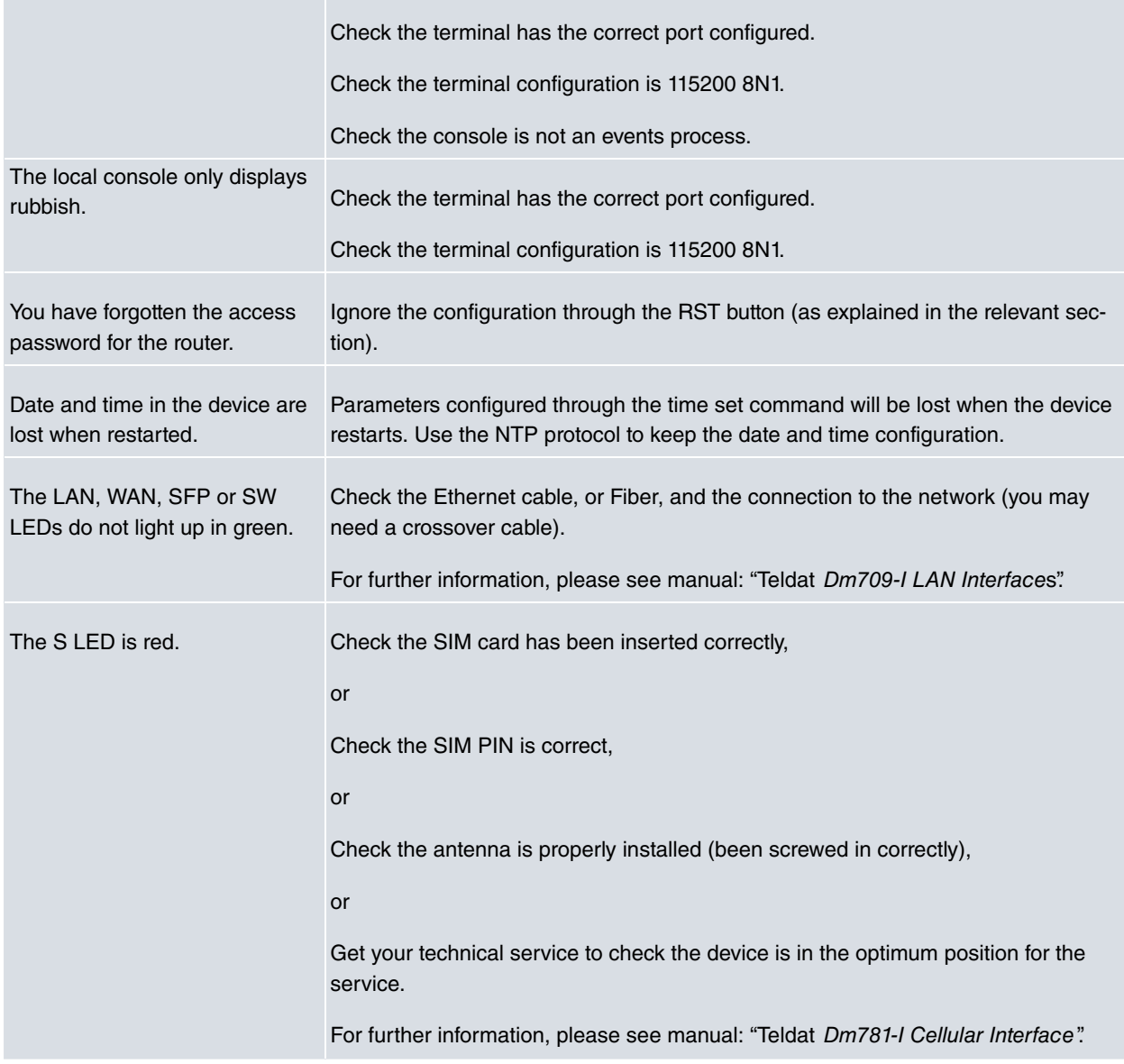

## <span id="page-33-0"></span>**4.6 Updating the software**

The Regesta Smart PRO router can be updated to new releases. Please contact your distributor for further details on new releases.

There are various ways to update one of our routers. For further information, please see manual Dm 748-I Software Updating.

The software required to update one of our routers is supplied in a format known as **distribution**. This consists of a single file, which contains all the files needed to update your device as well as in-depth information on their content.

The Regesta Smart PRO incorporates independent modules for the Wireless WAN interface. You can pick modules from different manufacturers or choose several modules from the same provider, depending on the technology used. Generally, the firmware is independent from the software. There is an UPGRADE file for each Wireless WAN module. Please ask you distributor for the correct UPGRADE file (based on the module in your device). The Cellular interface manual (Dm781-I) explains how to upgrade the module.

### <span id="page-33-1"></span>**4.6.1 Connecting to the router**

There are two ways of accessing the device CLI:

- Through the CONF connector.
- Through the Telnet protocol.

#### **4.6.1.1 Connecting through the local console (CONF connector)**

The Regesta Smart PRO has a RJ.45 female connector on the front panel known as CONF., which provides access to the device's local console. To configure this, connect the CONF. port to an asynchronous terminal (or to a PC with terminal emulation).

- Speed: 115200 bps.
- Eight data bits.
- One stop bit.
- No parity bit.
- No type of flow control.

To connect to the configuration port, use the RJ45 cable (provided with the router) and the female RJ45-female DB9 adapter (also provided with the router). If the terminal has DB25 connectors, an additional adapter will be needed.

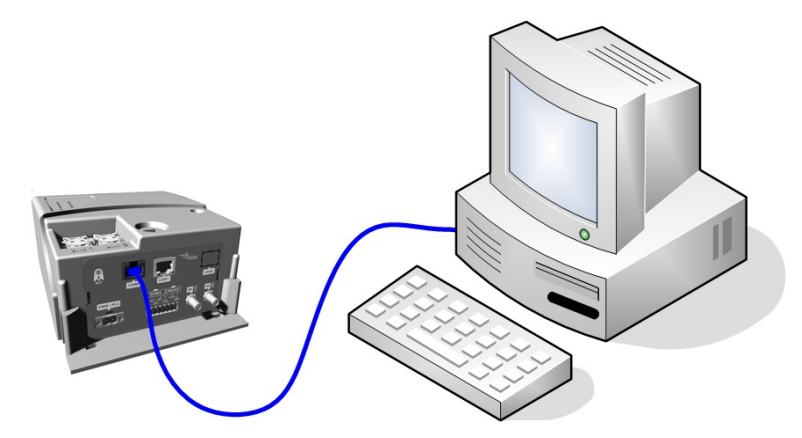

Fig. 25: **Connecting for configuration**

#### **4.6.1.2 Connecting through an IP terminal (LAN connector)**

The Regesta Smart PRO includes a default configuration that activates if you haven't preconfigured anything.

The router's default configuration establishes the following IP address and access mask:

- IP address: 192.168.1.1
- IP mask: 255.255.255.0

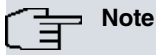

Some devices leave the factory with customized settings. This personalization can mean that the default configuration is different from the one shown above.

This initial configuration allows you to access the device's configuration console through the Telnet IP protocol. To do this, carry out the following steps:

- Configure the IP terminal (normally a PC) Ethernet interface with an IP address within the [192.168.1.2, 192.168.1.254] range and with mask 255.255.255.0. E.g. 192.168.1.2, 255.255.255.0.
- Connect the IP terminal Ethernet interface to the Regesta Smart PRO LAN connector through the Ethernet cable (RJ45) provided.
- Initiate a Telnet session from the IP terminal to IP address 192.168.1.1 (Regesta Smart PRO's default address).
- The default configuration does not ask for credentials (user/password) to access the console.

# <span id="page-35-1"></span><span id="page-35-0"></span>**Chapter 5 Compliance**

## **5.1 Manufacturer Information**

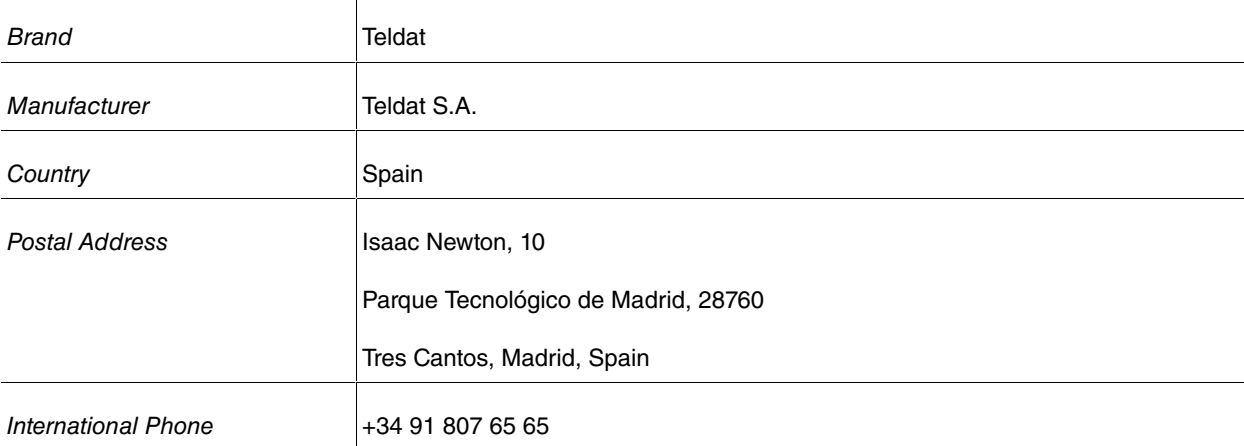

## <span id="page-35-2"></span>**5.2 Intended use of the equipment**

<span id="page-35-3"></span>The Regesta Smart PRO is an industrial router. Operation of this equipment in a residential environment could cause radio interference.

## **5.3 EC Declaration of Conformity (No Radio version)**

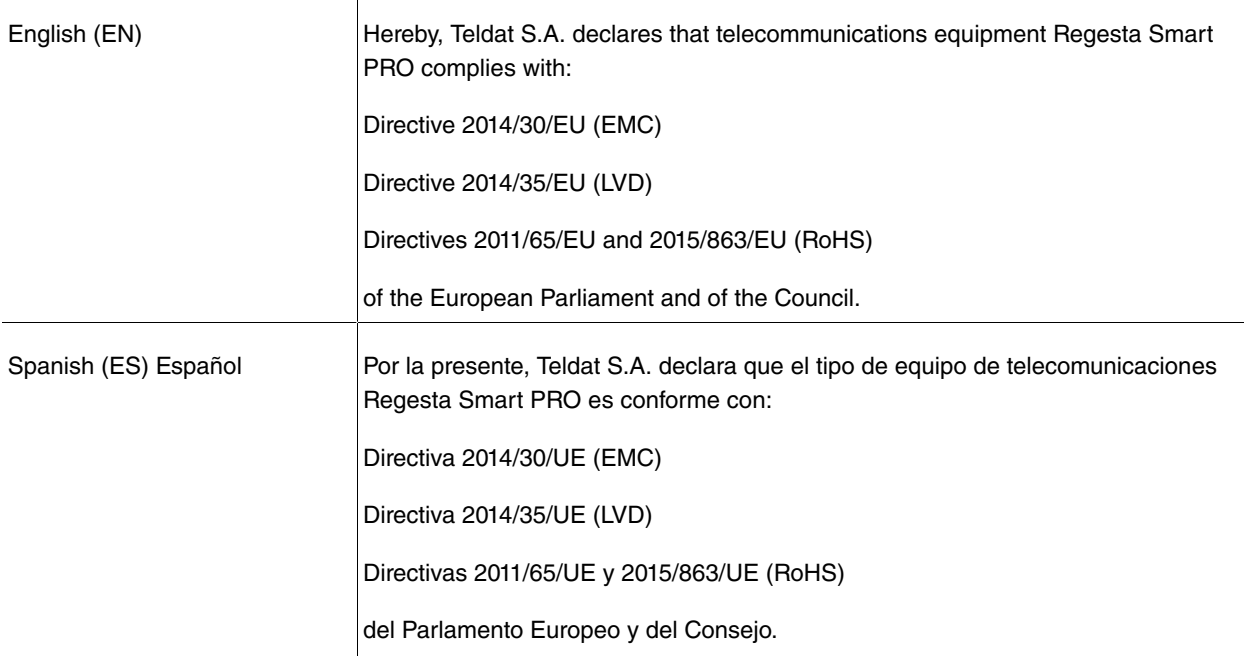

The EC declaration of conformity and additional product documentation can be accessed here:

http://www.teldat.com/conformity

## <span id="page-36-0"></span>**5.4 EC Declaration of Conformity (Radio version)**

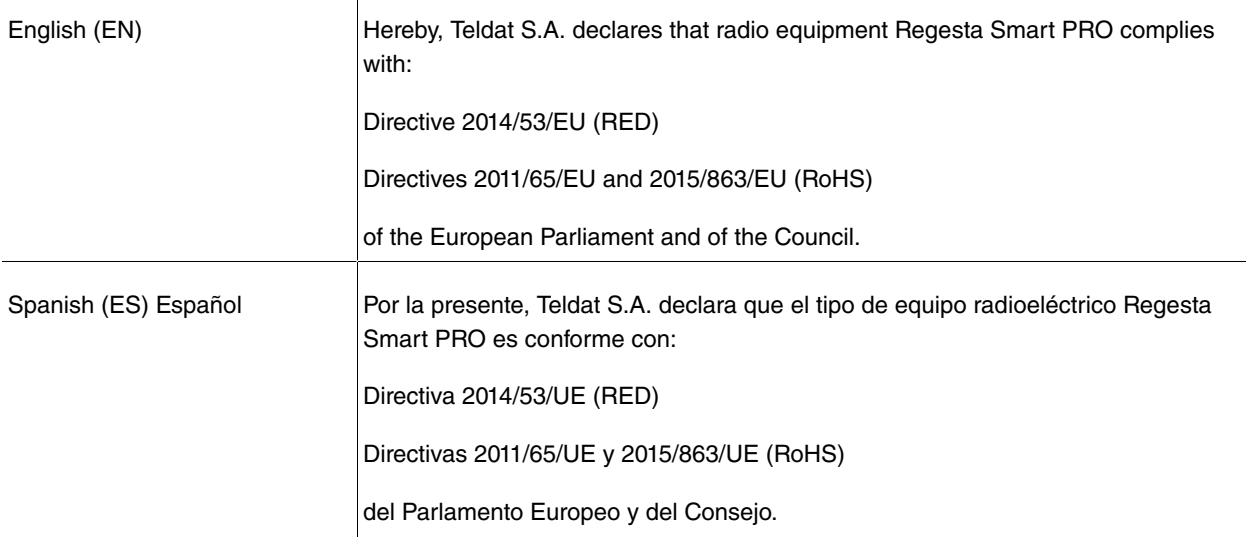

The EC declaration of conformity and additional product documentation can be accessed here:

<span id="page-36-1"></span>http://www.teldat.com/conformity

## **5.5 CE Marking**

This equipment is in conformity with the CE procedures and marking.

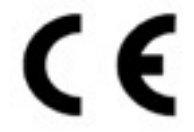

## <span id="page-36-2"></span>**5.6 National Restrictions**

In accordance with Article 10 of 2014/53/EU, we inform you that national restrictions and requirements may apply when it comes to authorization. These can evolve over time. Teldat S.A. recommends that you check with local authorities what the latest status of national regulations is.

## <span id="page-36-3"></span>**5.7 Operating Frequency**

<span id="page-36-4"></span>To find out more about operating frequencies, see Appendix [Radio Information](#page-44-0) on page 40.

## **5.8 REACH**

In compliance with the REACH Candidate List, the delivered product and product packaging do not contain chemical substances above a concentration limit of 0.1% weight by weight (w/w). This declaration will be updated whenever any changes occur or other chemical substances are added to the REACH Candidate List. Information is currently provided to consumers upon request.

## <span id="page-37-0"></span>**5.9 WEEE Information**

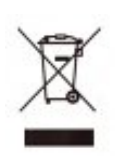

The waste container symbol with the >X< indicates that the device must be disposed of separately from normal domestic waste at an appropriate waste disposal facility at the end of its useful service life.

El símbolo del contenedor con la cruz, que se encuentra en el aparato, significa que cuando el equipo haya llegado al final de su vida útil, deberá ser llevado a los centros de recogida previstos, y que su tratamiento debe estar separado del de los residuos urbanos.

# <span id="page-38-1"></span><span id="page-38-0"></span>**Appendix A Technical Information**

## <span id="page-38-2"></span>**A.1 Connectors**

## **A.1.1 LAN Connector**

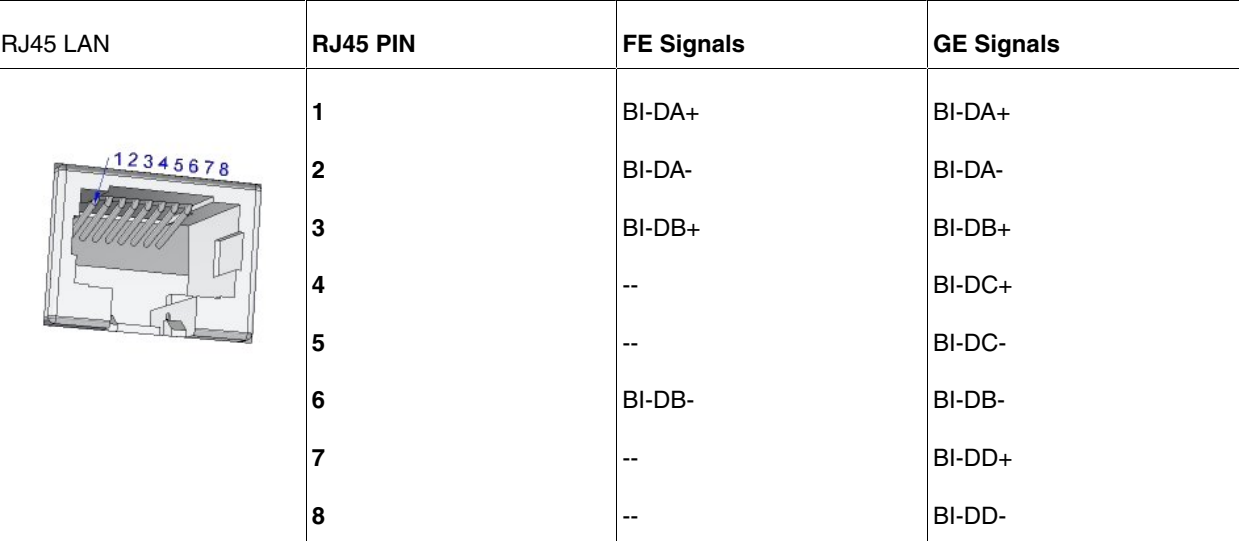

## <span id="page-38-3"></span>**A.1.2 WAN Base-T Connector**

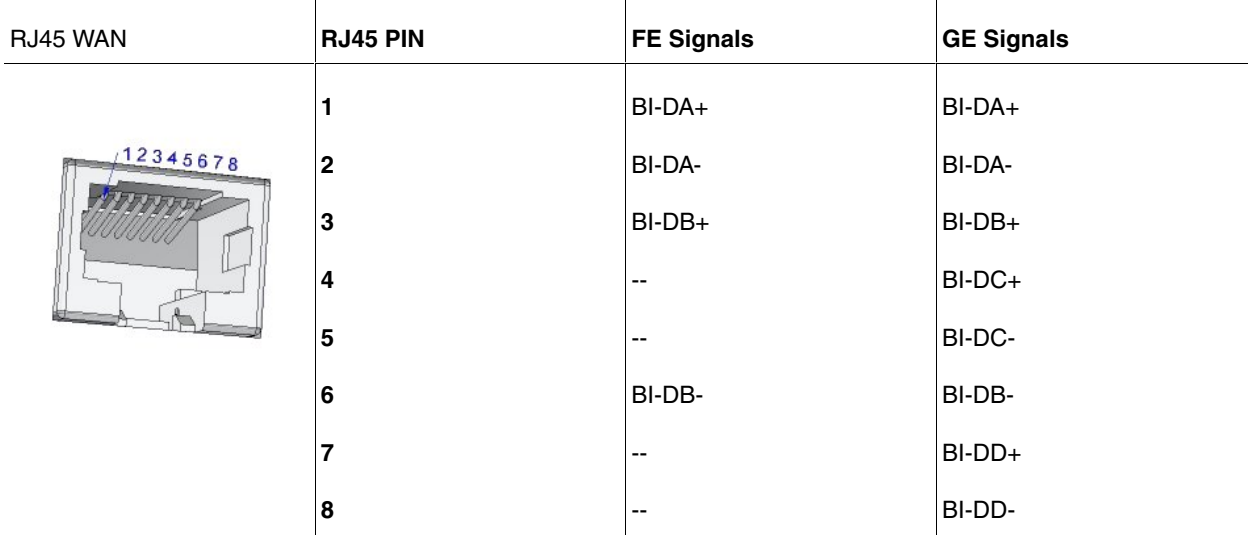

### <span id="page-38-4"></span>**A.1.3 WAN SFP Connector**

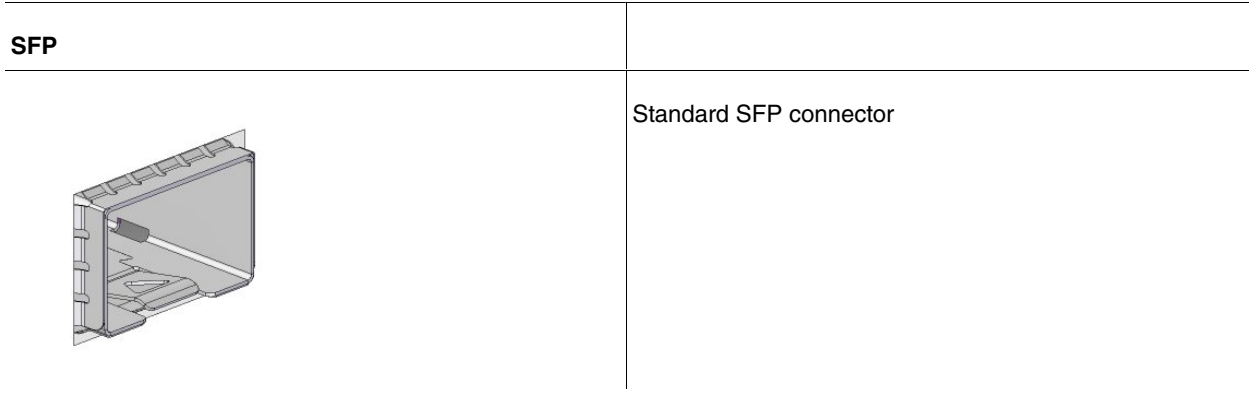

## <span id="page-39-0"></span>**A.1.4 LAN Switch Connector**

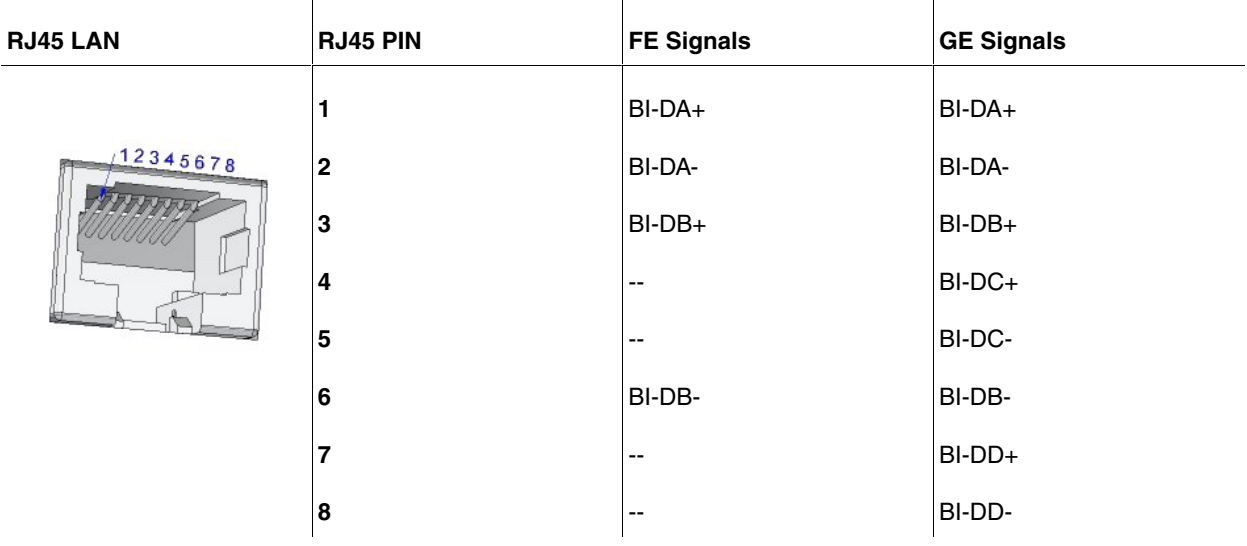

Devices equipped with this interface have four RJ45 connectors installed.

### <span id="page-39-1"></span>**A.1.5 WWAN/RF Connectors**

Devices equipped with this interface have two SMA female connectors installed.

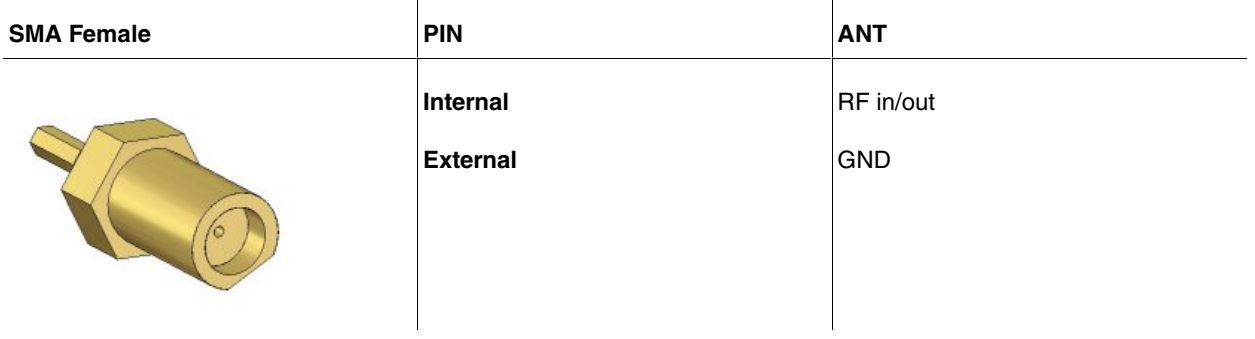

### <span id="page-39-2"></span>**A.1.6 Configuration Connector**

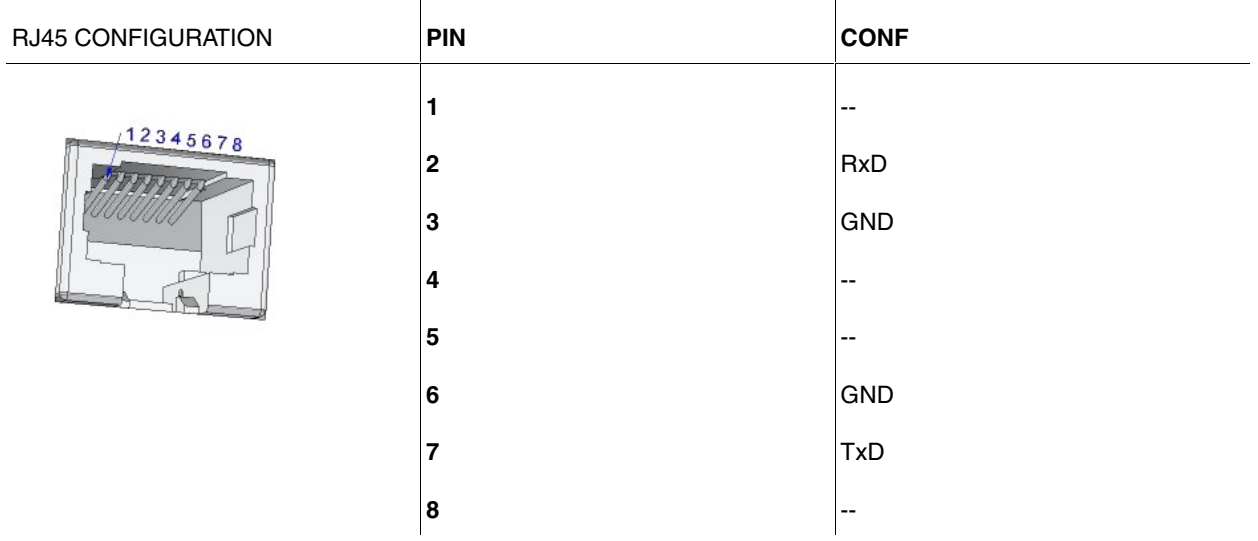

## <span id="page-40-0"></span>**A.1.7 RS-232 Serial Port Connectors**

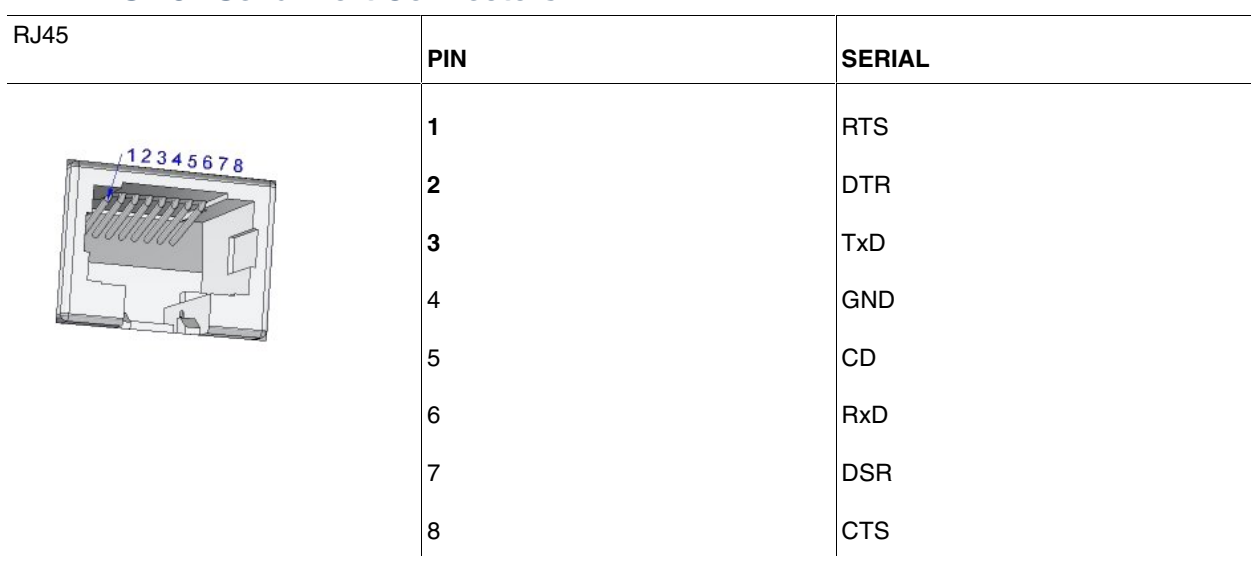

### <span id="page-40-1"></span>**A.1.8 RS-485 Serial Port Connectors**

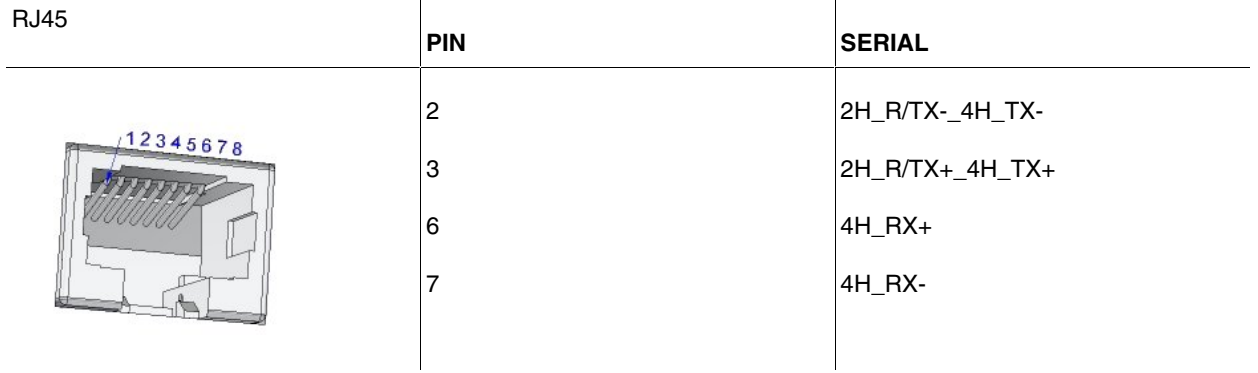

# <span id="page-40-2"></span>**A.1.9 Power Supply Connector**

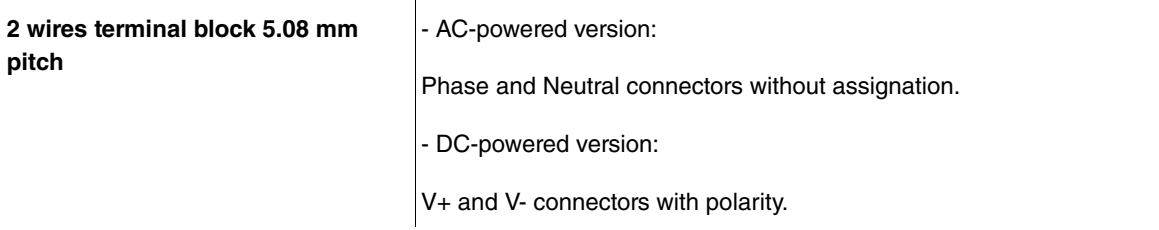

## <span id="page-40-4"></span><span id="page-40-3"></span>**A.2 Technical Specifications**

### **A.2.1 Hardware Architecture**

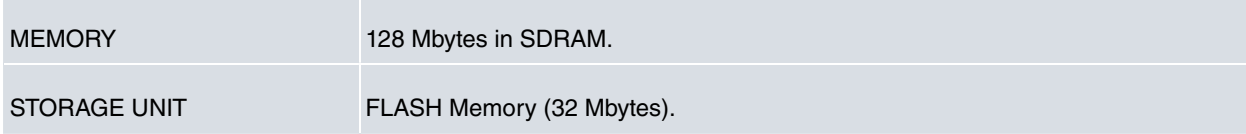

### <span id="page-41-0"></span>**A.2.2 LAN Interface**

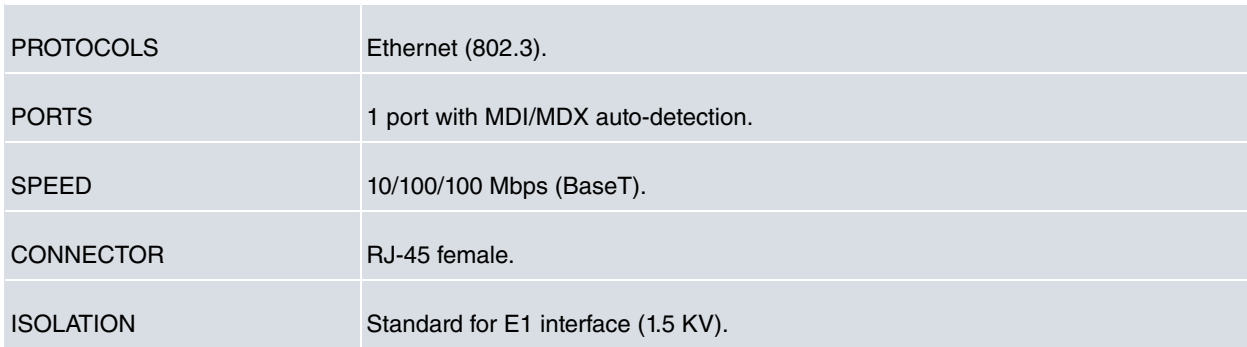

## <span id="page-41-1"></span>**A.2.3 WAN Base-T Interface**

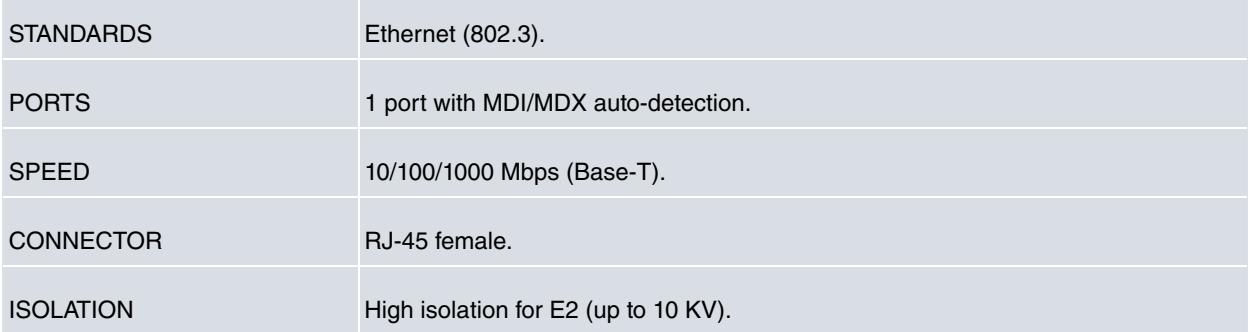

# <span id="page-41-2"></span>**A.2.4 Switch Interface**

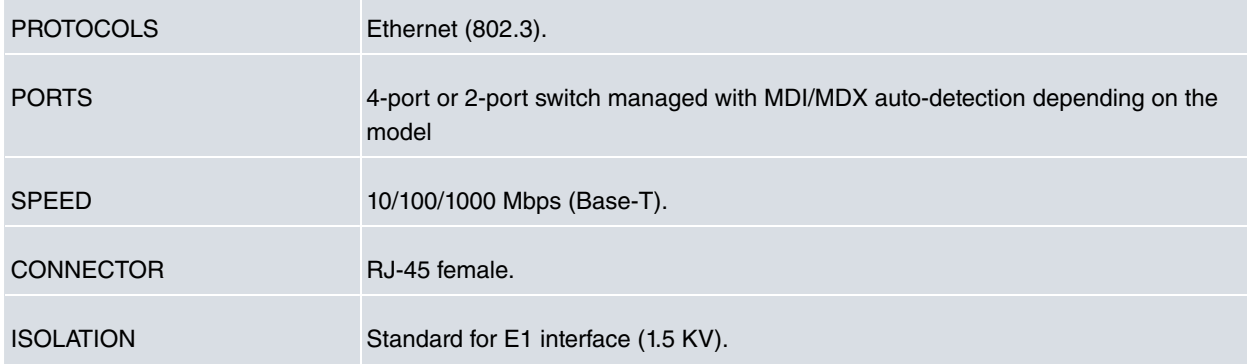

### <span id="page-41-3"></span>**A.2.5 WAN SFP Interface**

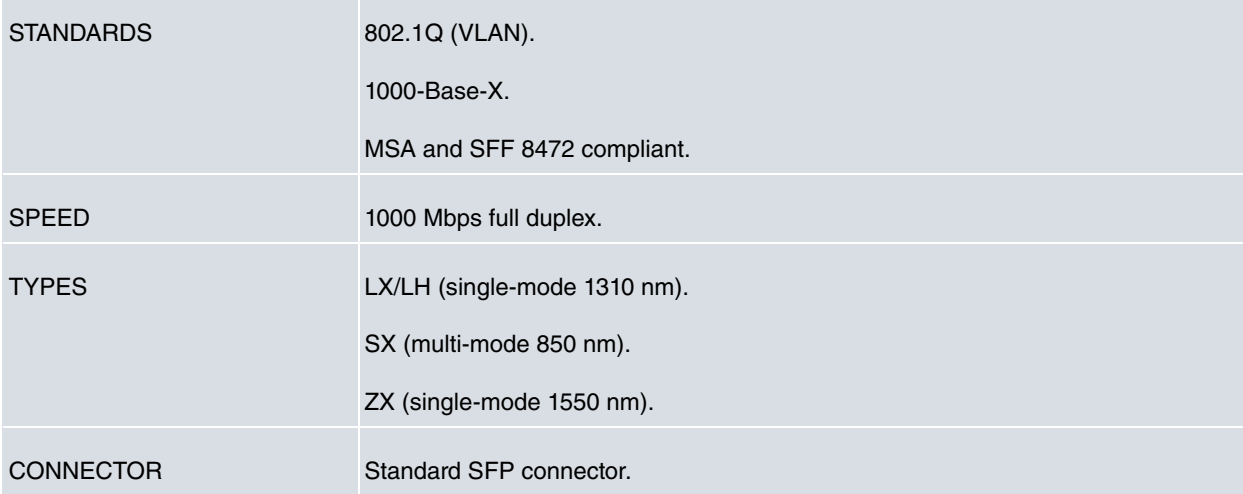

### <span id="page-42-0"></span>**A.2.6 Wireless WAN interface**

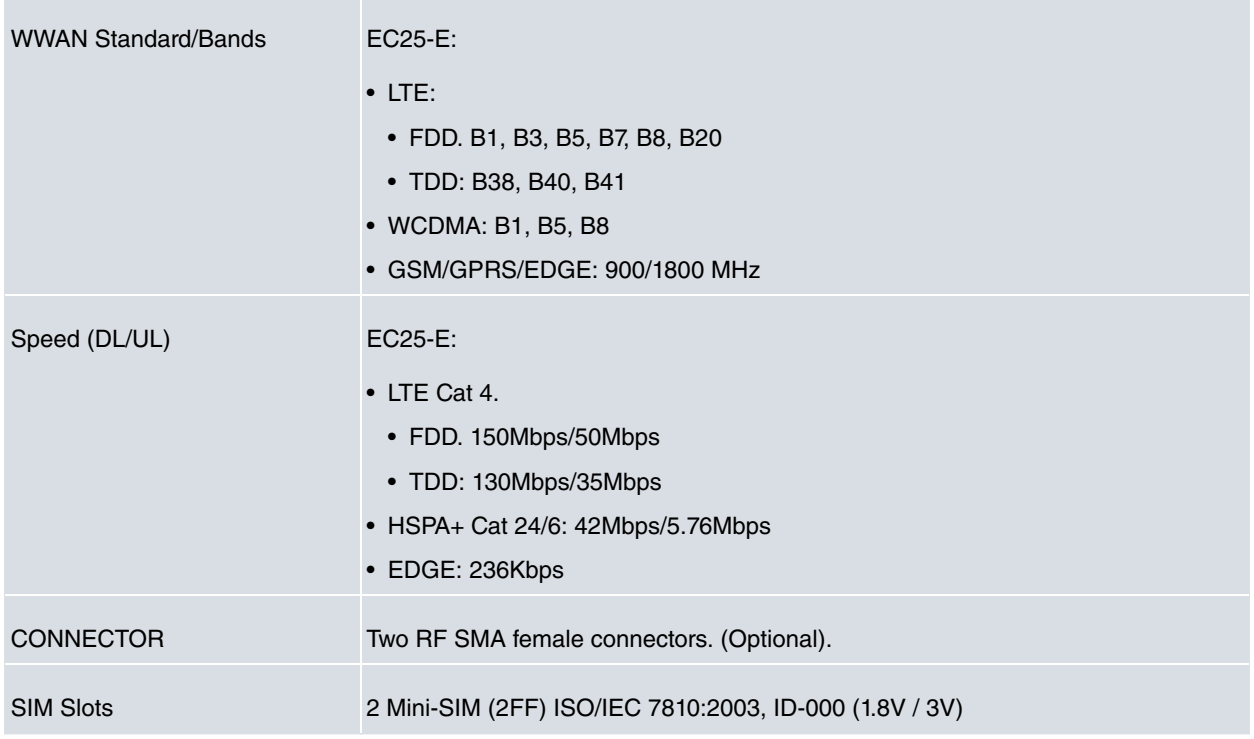

## <span id="page-42-1"></span>**A.2.7 Configuration Interface**

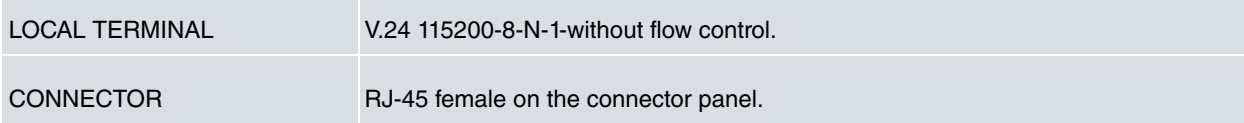

# <span id="page-42-2"></span>**A.2.8 RS-232 Serial Interface**

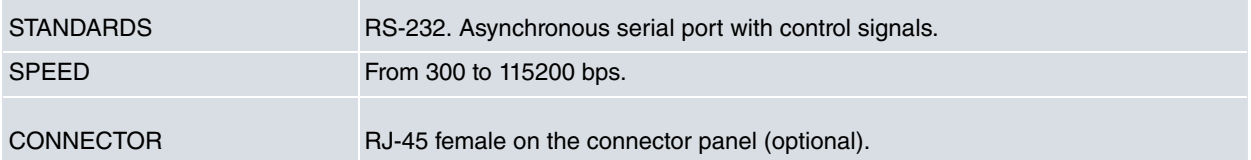

### <span id="page-42-3"></span>**A.2.9 RS-485 Serial Interface**

r.

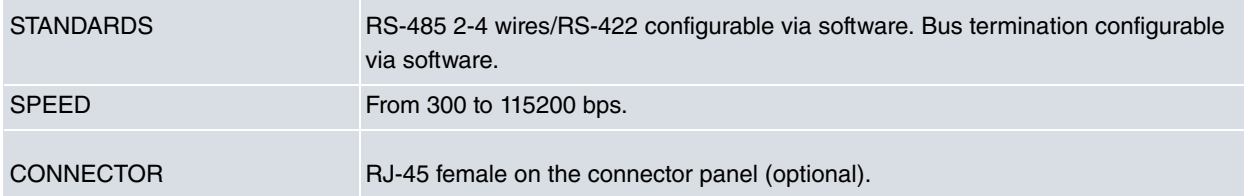

## <span id="page-43-0"></span>**A.2.10 Power Supply Specifications**

#### **A.2.10.1 AC model**

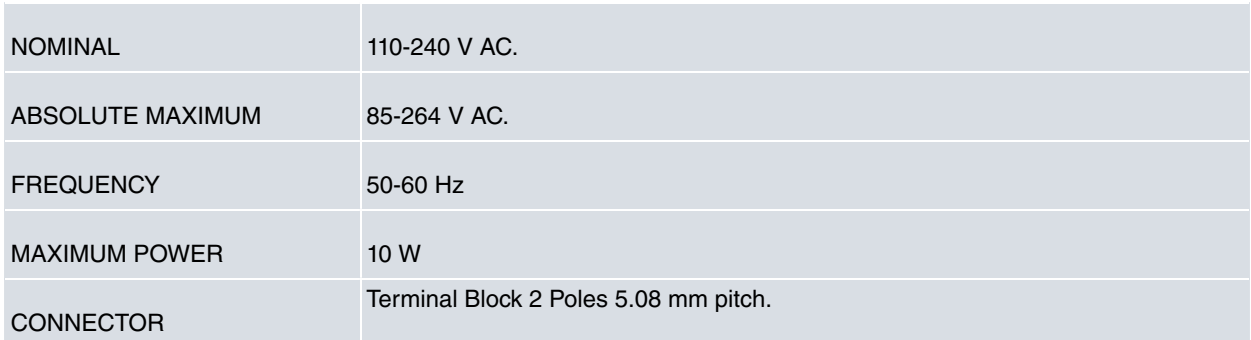

#### **A.2.10.2 DC model**

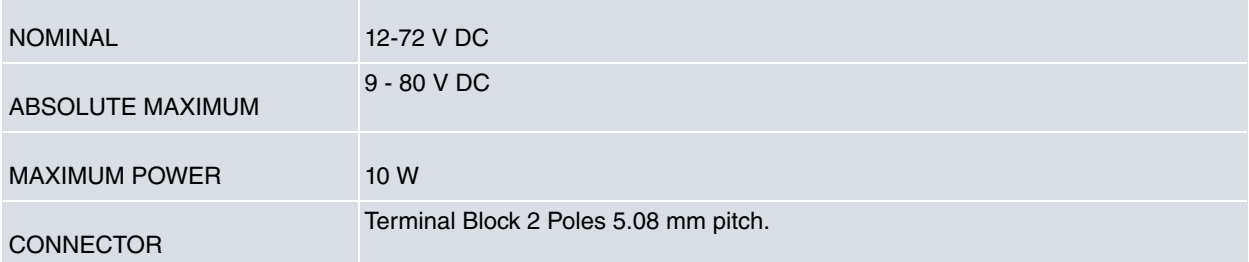

### **A.2.10.3 MR model**

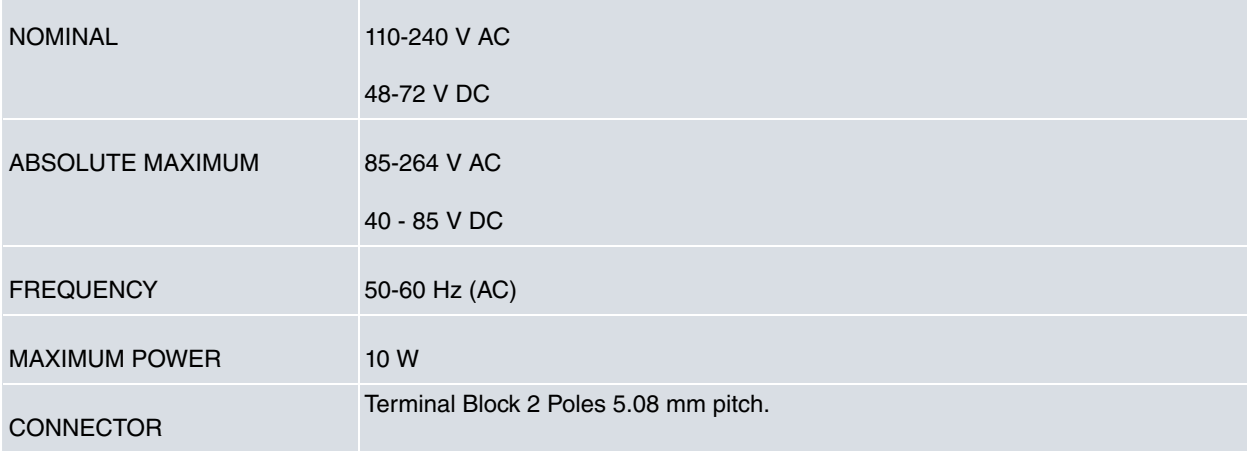

## <span id="page-43-1"></span>**A.2.11 Dimensions and weight**

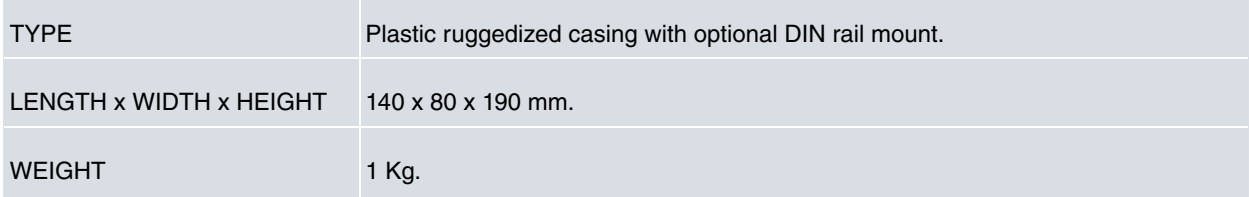

## <span id="page-43-2"></span>**A.2.12 Environmental Specifications**

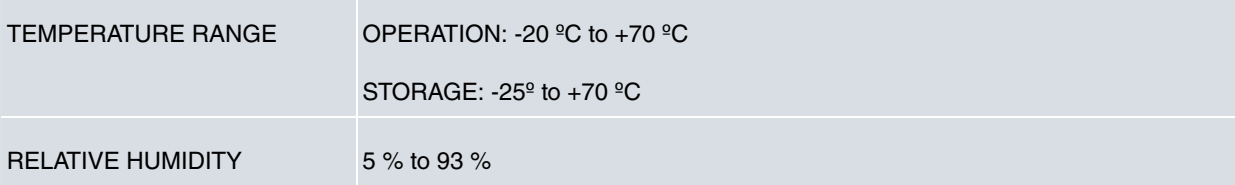

## <span id="page-44-1"></span><span id="page-44-0"></span>**Appendix B Radio Information**

## **B.1 RF WWAN Specifications**

The Regesta Smart PRO model with the EC25 module provides network connectivity over several radio frequency bands, in accordance with 3GPP Standards.

- LTE (3GPP Release 10),
- DC-HSPA+ (3GPP Release 8),
- HSPA+ (3GPP Release 7),
- HSUPA (3GPP Release 6),
- HSDPA (3GPP Release 5),
- and GSM, GPRS, EDGE (3GPP Release 99 with Feature Package#1).

This product is supplied without antennas. Choosing antennas is at the discretion of the operator, but said party is responsible for ensuring they comply with local regulations.

Technology: LTE.

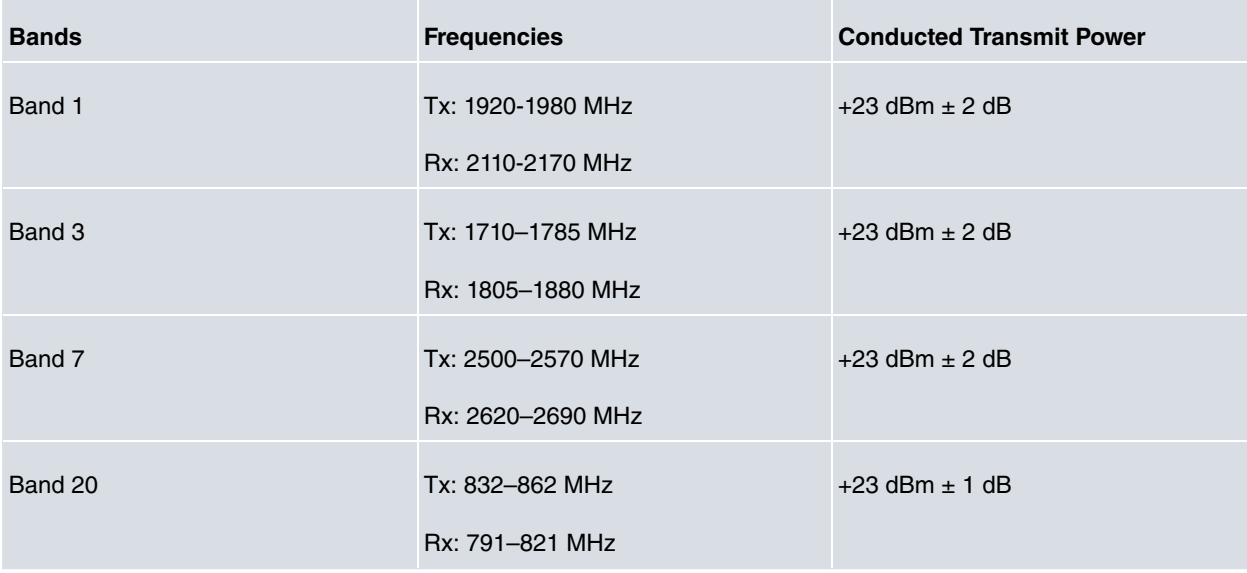

Technology: UMTS(WCDMA)/ HSDPA/ HSUPA/ HSPA+/ DC-HSPA+.

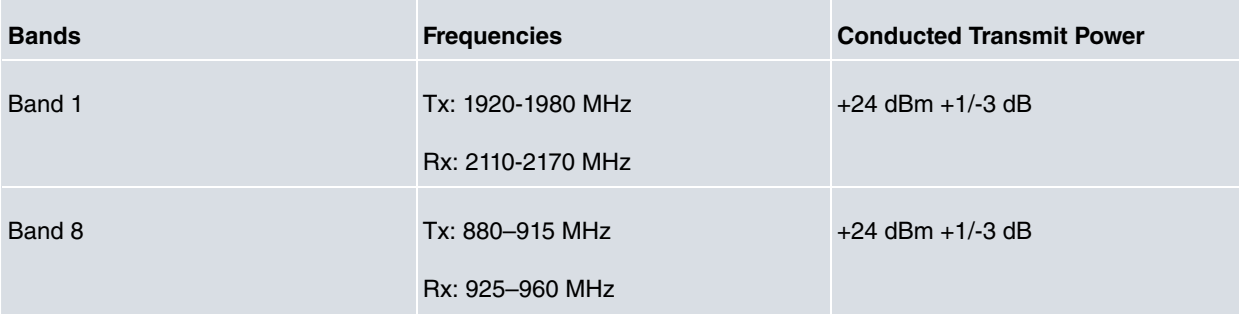

#### Technology: GSM / GPRS / EDGE.

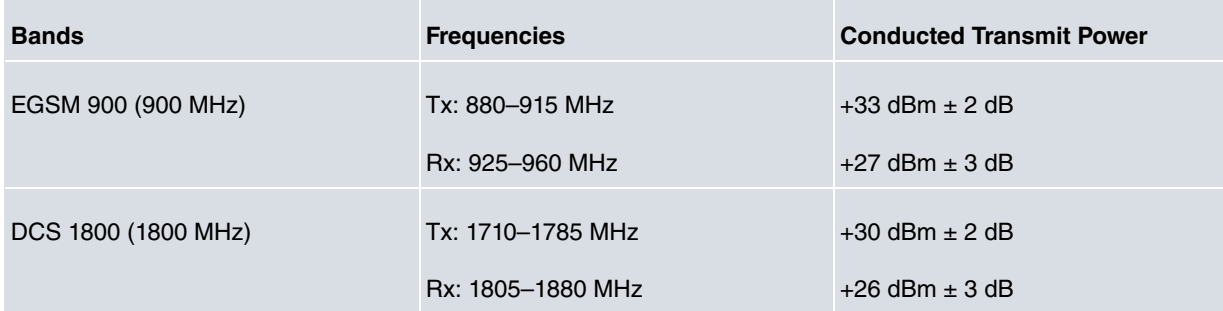